# **SFINCS Documentation**

*Release 1.0*

**Tim Leijnse**

**Nov 11, 2022**

## **INTRODUCTION:**

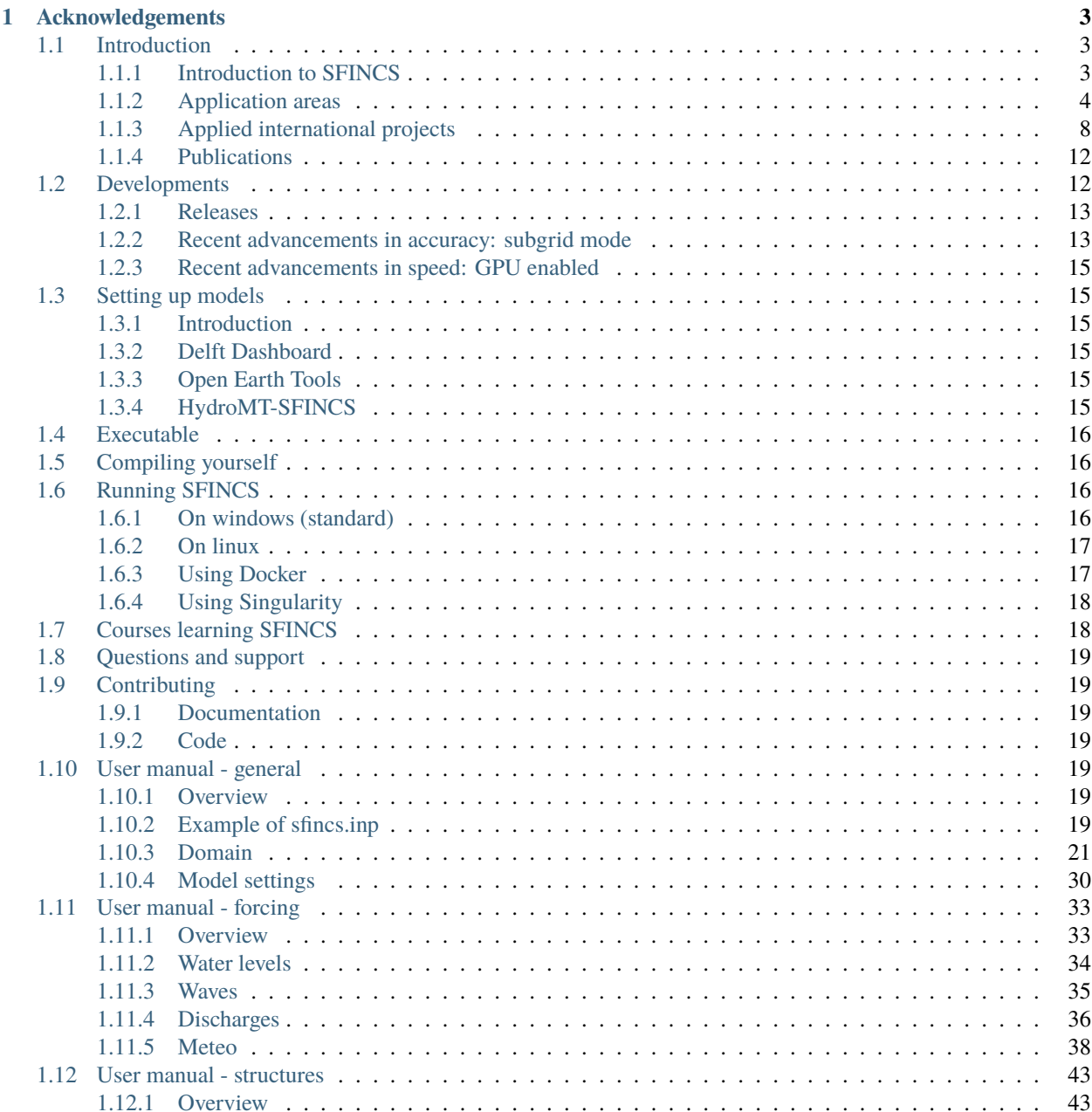

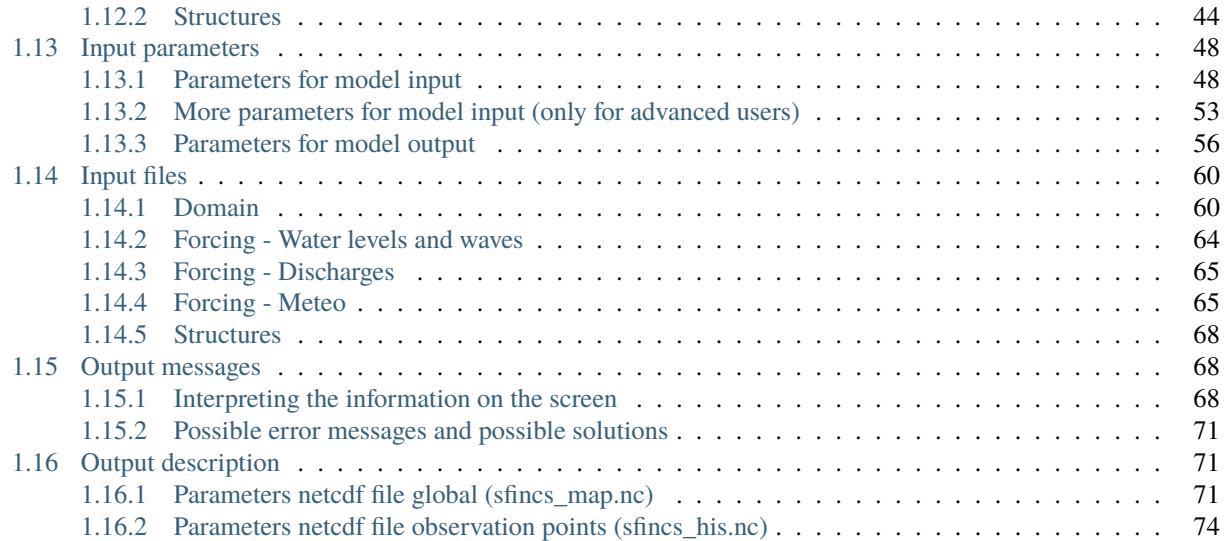

'SFINCS' is Deltares' new reduced-complexity model designed for super-fast modelling of compound flooding in a dynamic way! This online documentation describes the input files and parameters of the SFINCS model (Super-Fast INundation of CoastS), model output and how to get started.

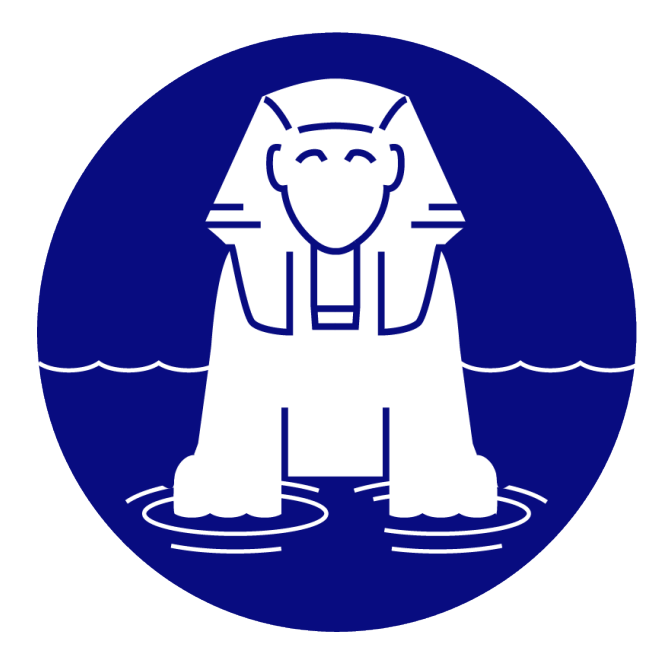

#### **Contact:**

Mail ['sfincs@deltares.nl'](mailto:) for questions that are not answered yet by this documentation.

#### **License:**

SFINCS has been made freely available open source for you to use under the standard GNU GPL-v3.0 license (see: <https://choosealicense.com/licenses/gpl-3.0/> for more information).

#### **Quick information:**

- For an introduction of the SFINCS model see the introduction journal publication, see: [https://doi.org/10.1016/](https://doi.org/10.1016/j.coastaleng.2020.103796) [j.coastaleng.2020.103796](https://doi.org/10.1016/j.coastaleng.2020.103796)
- For more general information about SFINCS and Deltares, see: <https://deltares.nl/en/software/sfincs/>
- To download a free pre-compiled windows executable of SFINCS, see: [https://download.deltares.nl/en/](https://download.deltares.nl/en/download/sfincs/) [download/sfincs/](https://download.deltares.nl/en/download/sfincs/)
- To collaborate with us on improving the model, see: <https://github.com/Deltares/SFINCS>
- To raise possible issues with the latest version of the model, see: <https://github.com/Deltares/SFINCS/issues>
- For a background on SFINCS, application areas, performed international projects and publiscations, see "Introduction" in this manual.

**Outline manual:** This manual is outlined containing the following parts, see also the overview bar on the left:

- Introduction
- Developments
- Getting started
- User manual
- Input parameters and files
- Model output and messages

## **CHAPTER**

## **ACKNOWLEDGEMENTS**

<span id="page-6-0"></span>SFINCS is developed at Deltares and initiated by Maarten van Ormondt. This documentation is developed and maintained by Tim Leijnse and Roel de Goede.

## <span id="page-6-1"></span>**1.1 Introduction**

## <span id="page-6-2"></span>**1.1.1 Introduction to SFINCS**

## **What is SFINCS?**

SFINCS (Super-Fast Inundation of CoastS) is a reduced-complexity model capable of simulating compound flooding with a high computational efficiency balanced with an adequate accuracy. In SFINCS a set of momentum and continuity equations are solved with a first order explicit scheme based on Bates et al. (2010). Traditionally SFINCS neglects the advection term (SFINCS-LIE) which generally justified for sub-critical flow conditions. For super-critical flow conditions or when modelling waves, the advection term needs to be solved. For this purpose, the SFINCS-SSWE version can be used (including advection). For more information see Leijnse et al. (2020): [https://doi.org/10.1016/j.](https://doi.org/10.1016/j.coastaleng.2020.103796) [coastaleng.2020.103796](https://doi.org/10.1016/j.coastaleng.2020.103796)

## **Why SFINCS?**

Compound flooding during tropical cyclones and other extreme events result in tremendous amounts of property damage and loss of life. Early warning systems and multi-hazard risk analysis can reduce these impacts. However, large numbers of computations need to be run in a probabilistic approach and in a short time due to uncertainties in the meteorological forcing. Current modelling approaches are either fast but too simple (bathtub approach) or models are very accurate but too slow (e.g. Delft3D, XBeach). SFINCS balances a high computational efficiency with adequate accuracy. Therefore the model is very appropriate to either to model a large stochastic set of scenarios, run the same model on a higher resolution or model larger scales. Thereby, one can use it as a quickscan tool to quickly test possible adaptation and mitigation measures to flooding. The scope of the model is therefore different than other models in Deltares' modelling suite. When very high-detailed simulations are needed with a lot of detailed features (or including morphology, salinity etc.), one can use the Delft3D FM Suite, see: <https://www.deltares.nl/en/software/delft3d-flexible-mesh-suite/>

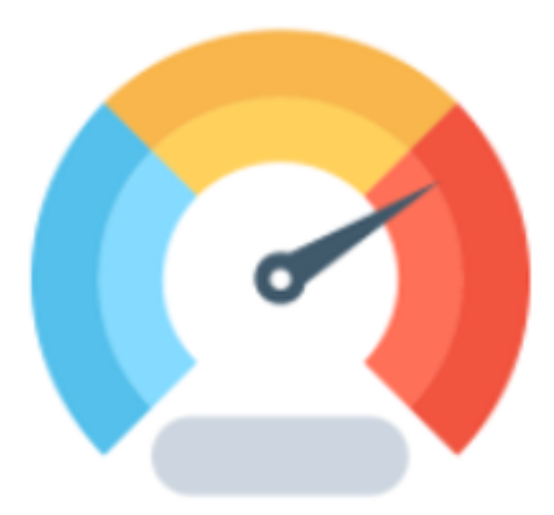

Fig. 1.1: The goal of SFINCS: speed! (Icon made by [https://www.flaticon.com/authors/vectors-market\)](https://www.flaticon.com/authors/vectors-market)

## **Compound flooding?**

Compound flooding is described as events occurring in coastal areas where the interaction of high sea levels, large river discharges and local precipitation causes (extreme) flooding (Wahl et al., 2015). To simulate compound flooding events, a model needs to be able to model all these types of forcings. Therefore, SFINCS includes fluvial, pluvial, tidal, wind- and wave-driven processes!

## <span id="page-7-0"></span>**1.1.2 Application areas**

## **Coastal model**

A SFINCS model in coastal regions can be forced with marine forcings like tides, storm surge, local wind setup and wave driven processes. Generally a model is setup with the offshore boundary in the swash zone, good practice is in about 2 meters water depth. In SFINCS it is possible to distinguish cells that are made inactive in the computation so it will not slow your model down (in this case everywhere deeper than 2m water depth). In some cases local rainfall might be relevant too for a coastal model.

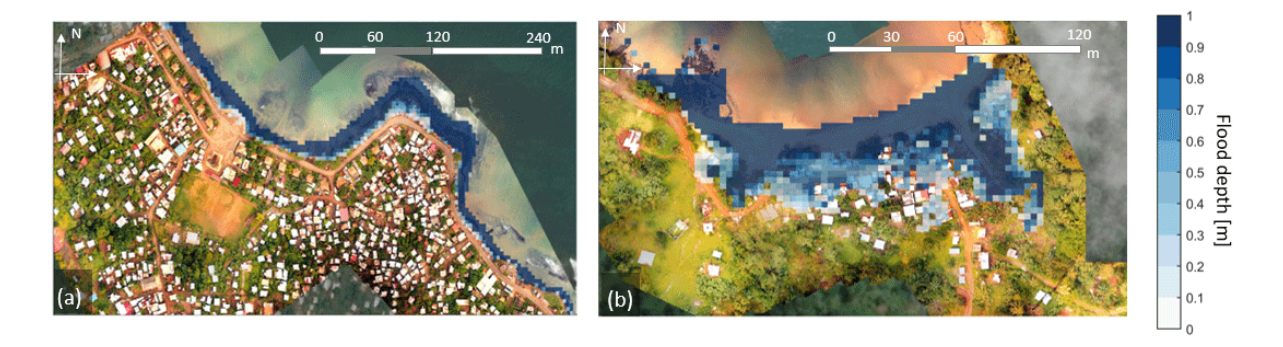

Fig. 1.2: SFINCS model for Sao Tome en Principe, figure from: <https://doi.org/10.5194/nhess-20-2397-2020>

## **Coral reef model**

SFINCS models have also been setup in coral reef type environments, where individual waves are forced to compute wave-driven flooding. This generally has a large contribution to flooding for Small Island Developping States (SIDS) or other coasts/islands with coral reef type coasts.

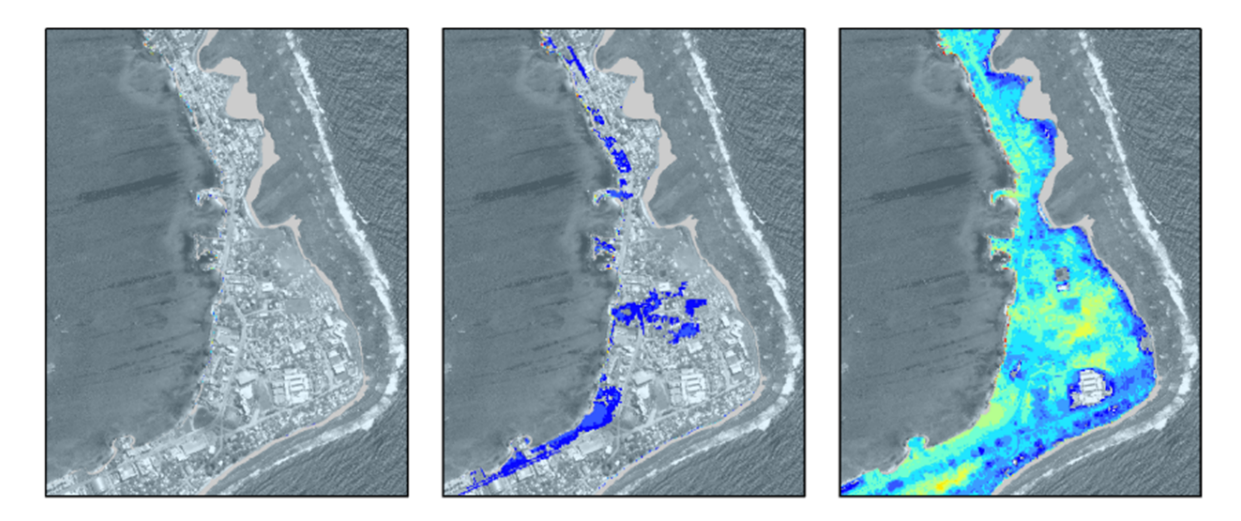

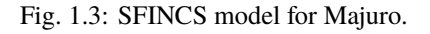

## **Tsunami model**

As an additional type of coastal model, SFINCS has also been used for modelling tsunami's. Generally this would be an overland model forced with a tsunami wave as computed by an offshore hydrodynamic model. However, in the paper of Robke et al. 2021 SFINCS was also used for the first time to calculate the offshore propagation in a very short amount of time too. Get in touch to hear more about possibilities for tsunami modelling with SFINCS.

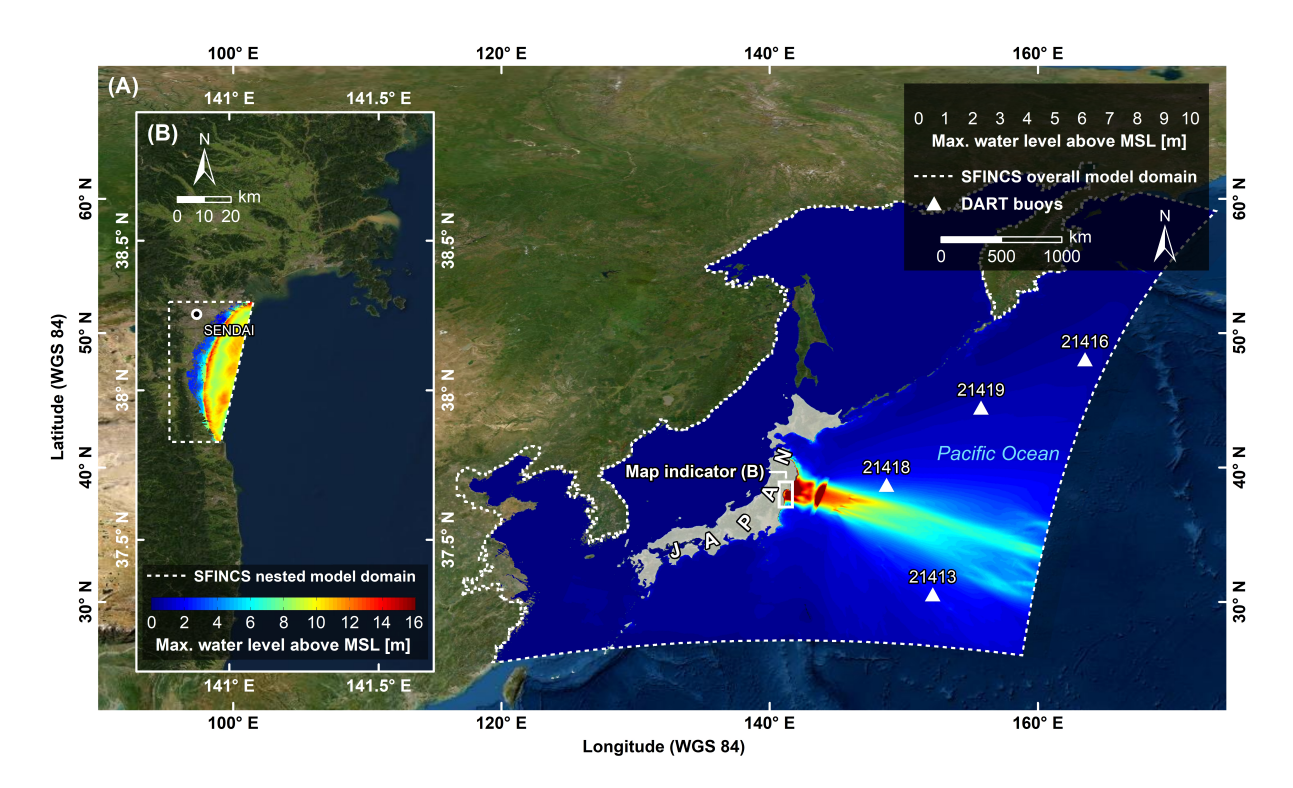

Fig. 1.4: Overland and offshore SFINCS models modelling the 2011 Tohoku tsunami near Japan, figure from: [https:](https://doi.org/10.3390/jmse9050453) [//doi.org/10.3390/jmse9050453](https://doi.org/10.3390/jmse9050453)

### **Storm surge model**

Since speed is wanted everywhere, also tests have been done to let SFINCS model offshore storm surge during tropical cyclones. Get in touch to hear more about possibilities for storm surge modelling with SFINCS.

#### **Riverine model**

For inland riverine types of environments, boundary conditions are generally different than for coastal models. Generally at the upstream end of rivers, one can provide discharge points with discharge time-series. At the downstream end of rivers, water level time-series need to be specified, which in case of sub-critical flow conditions will influence the flow upstream. Additionaly, besides the general river discharge, local rainfall adding water to the river can be very relevant too.

#### **Urban model**

For urban environments the local situation of varying land use conditions can heavily influence the local flow. Therefore spatially varying input of manning roughness and infiltration is possible. The curve number method of infiltration will distinguish what part of falling precipitation can infiltrate or will run-off. To test out the effect of interventions, it is possible to insert different types of structures into the SFINCS model. These can be thin dams, levees, sea walls, simple drainage pumps or culverts.

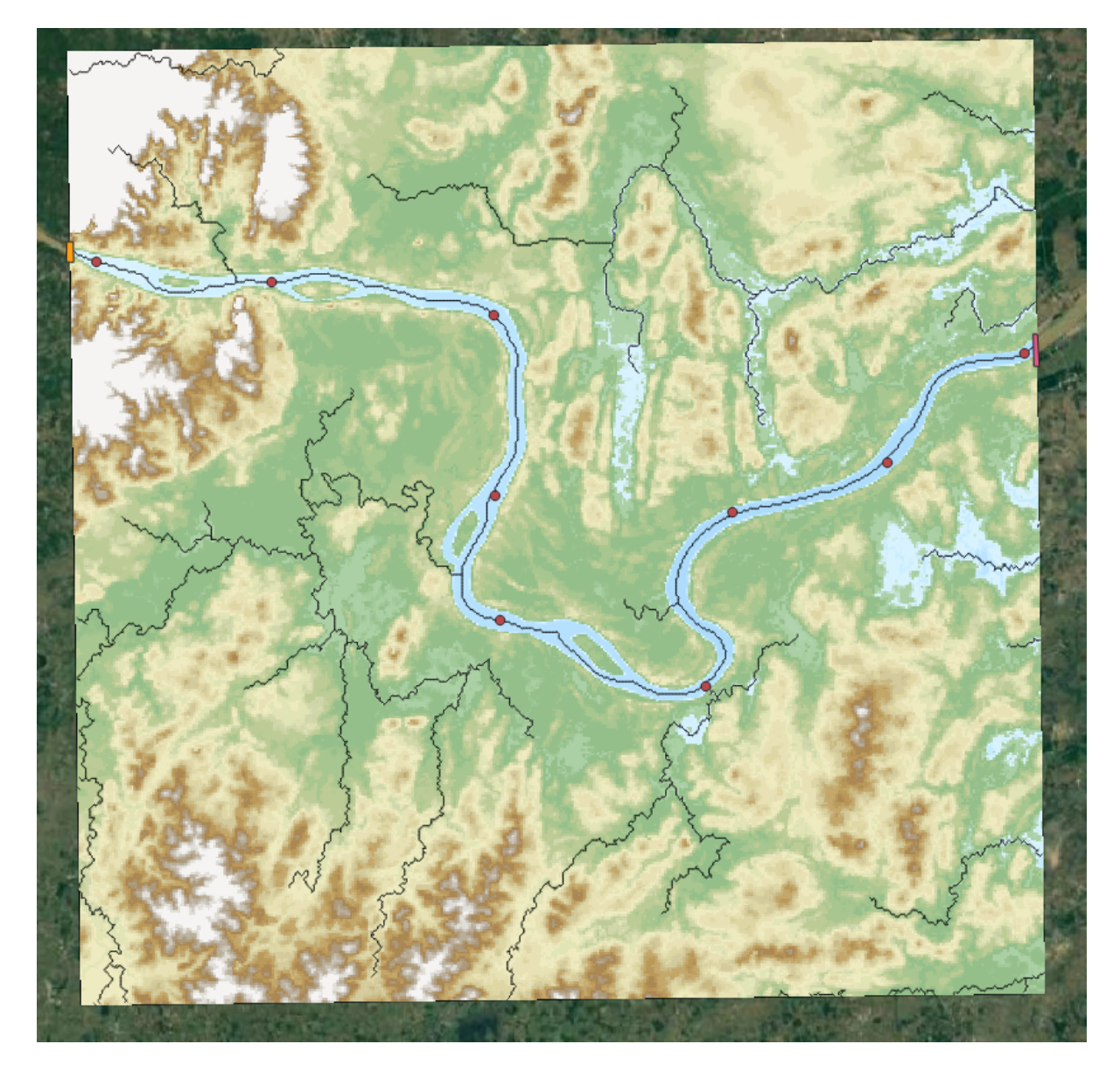

Fig. 1.5: SFINCS model for Vientiane, Laos.

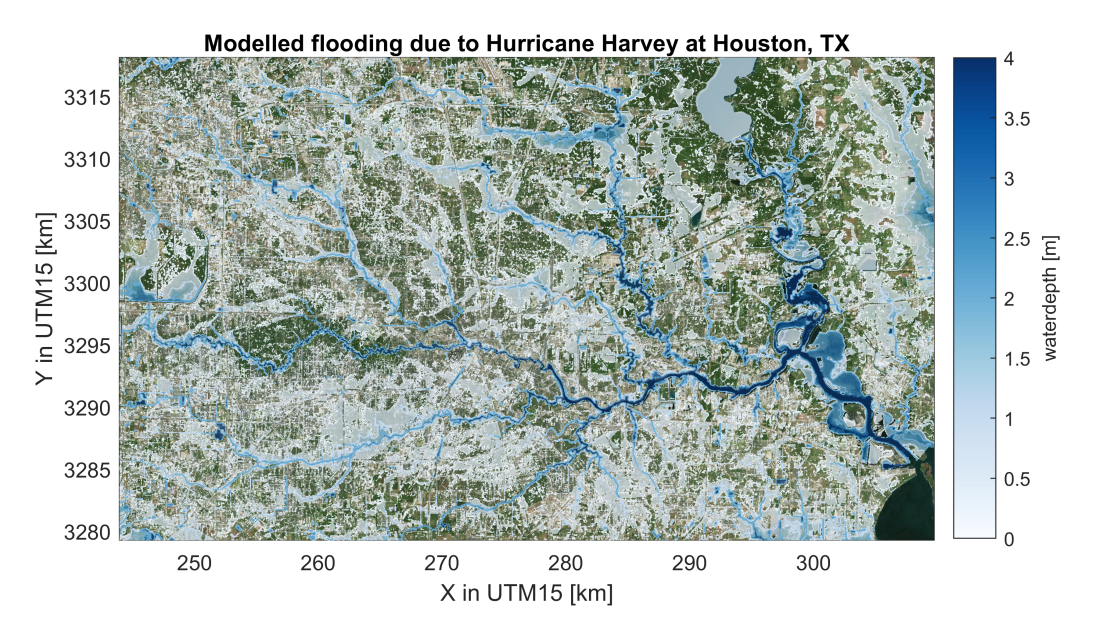

Fig. 1.6: SFINCS model for Houston, TX, during Hurricane Harvey (2017)

## **Flash flood model**

In recent tests, SFINCS has also been used to model flash floods. In these events, a short but intense rainfall event falls onto a domain and together with a steep profile can lead to significant water depths and flow velocities. Get in touch to hear more about possibilities for fast flash-flood modelling with SFINCS.

## **Compound flooding model**

In a compound flooding model, all relevant types of forcing from either coastal, coral, riverine or urban models can be combined into 1 domain. Hereby the joint effect of multiple flood drivers that can enhance flooding can be taken into account.

## <span id="page-11-0"></span>**1.1.3 Applied international projects**

SFINCS has been applied in these international projects, with attached links to news articles:

- Modelling of urban flooding and adaptation measures in the USA [\(https://www.deltares.nl/en/news/](https://www.deltares.nl/en/news/development-community-oriented-decision-support-tool-compound-flood-events-us/) [development-community-oriented-decision-support-tool-compound-flood-events-us/\)](https://www.deltares.nl/en/news/development-community-oriented-decision-support-tool-compound-flood-events-us/)
- Modelling coastal driven flooding at Beira, Mozambique [\(https://www.deltares.nl/en/news/](https://www.deltares.nl/en/news/dutch-mozambican-consortium-to-protect-beira-against-coastal-flooding/) [dutch-mozambican-consortium-to-protect-beira-against-coastal-flooding/\)](https://www.deltares.nl/en/news/dutch-mozambican-consortium-to-protect-beira-against-coastal-flooding/)
- Modelling sea level rise and storm driven flooding at 18 countries in the Caribbean [\(https://openknowledge.](https://openknowledge.worldbank.org/handle/10986/36417) [worldbank.org/handle/10986/36417\)](https://openknowledge.worldbank.org/handle/10986/36417)
- Modelling multi-hazard driven flooding for the atoll of Majuro in the Marshall islands [\(https://storymaps.arcgis.](https://storymaps.arcgis.com/stories/8c715dcc5781421ebff46f35ef34a04d) [com/stories/8c715dcc5781421ebff46f35ef34a04d\)](https://storymaps.arcgis.com/stories/8c715dcc5781421ebff46f35ef34a04d)
- Modelling compound flooding along the whole US Southeast coast [\(https://www.deltares.nl/app/uploads/2021/](https://www.deltares.nl/app/uploads/2021/10/RD-Highlights-2021.pdf) [10/RD-Highlights-2021.pdf\)](https://www.deltares.nl/app/uploads/2021/10/RD-Highlights-2021.pdf)

SFINCS has been applied (or still is) in multiple other international projects:

• Modelling compound flooding for the islands of Sao Tome en Principe

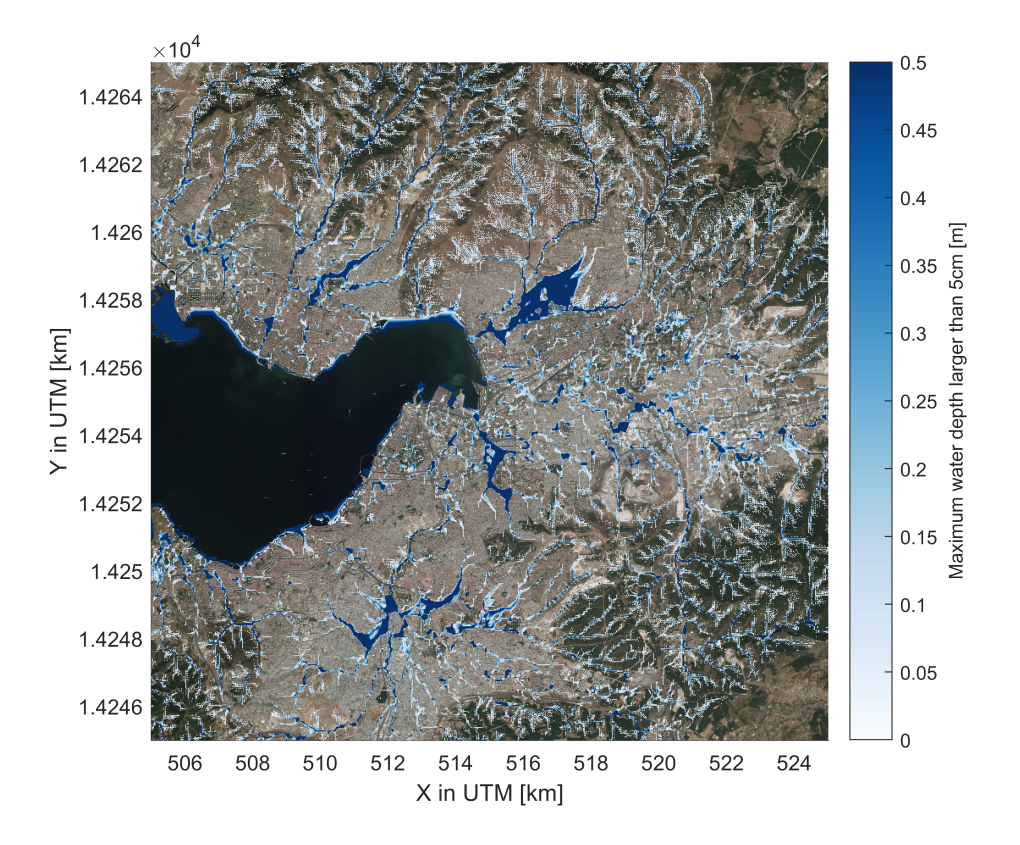

Fig. 1.7: SFINCS model for Izmir, Turkey

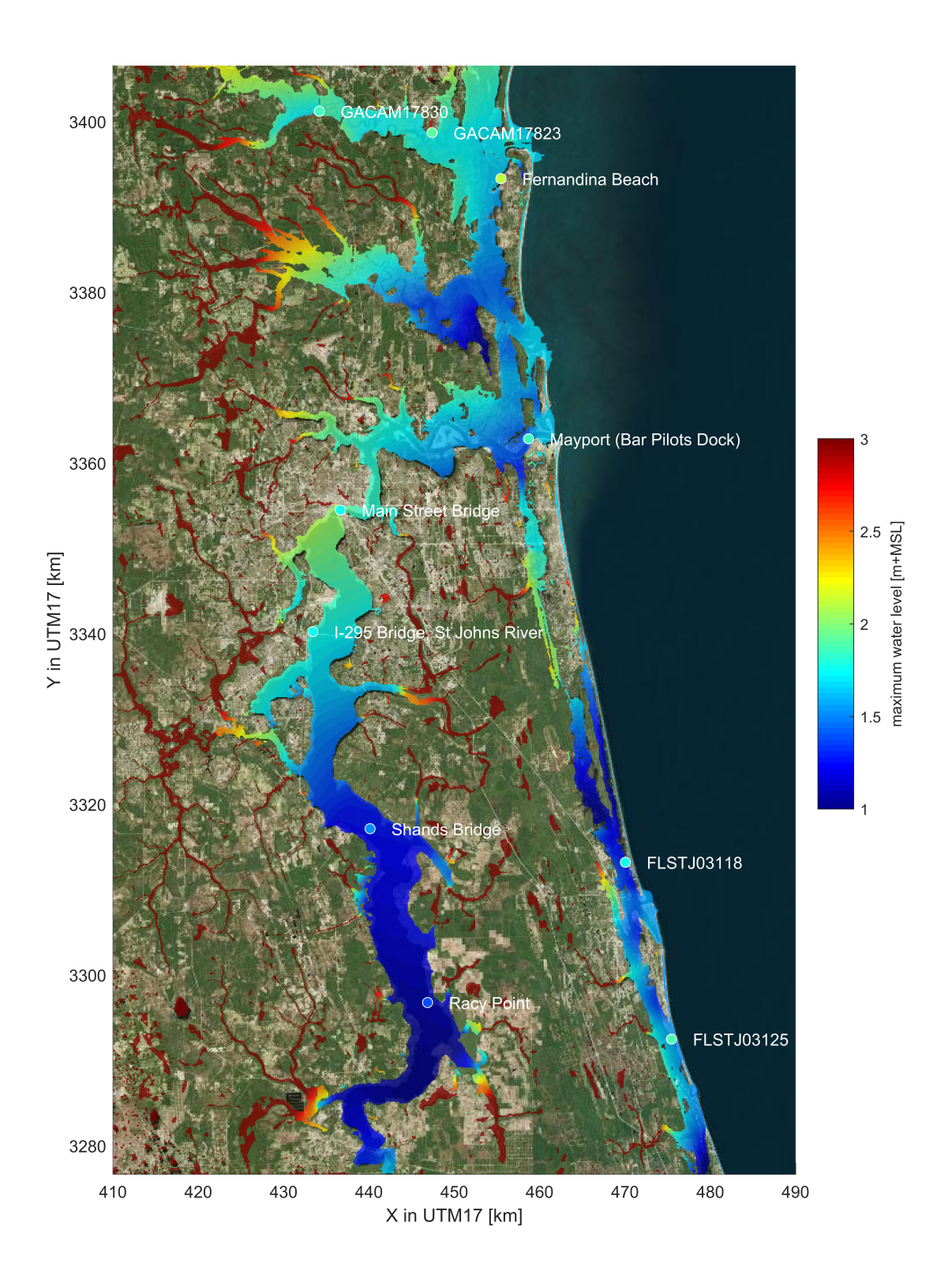

Fig. 1.8: SFINCS model for Jacksonville, FL, during Hurricane Irma (2017), figure from: [https://doi.org/10.1016/j.](https://doi.org/10.1016/j.coastaleng.2020.103796) **do**astaleng.2020.103796 **10 Chapter 1. Acknowledgements** 

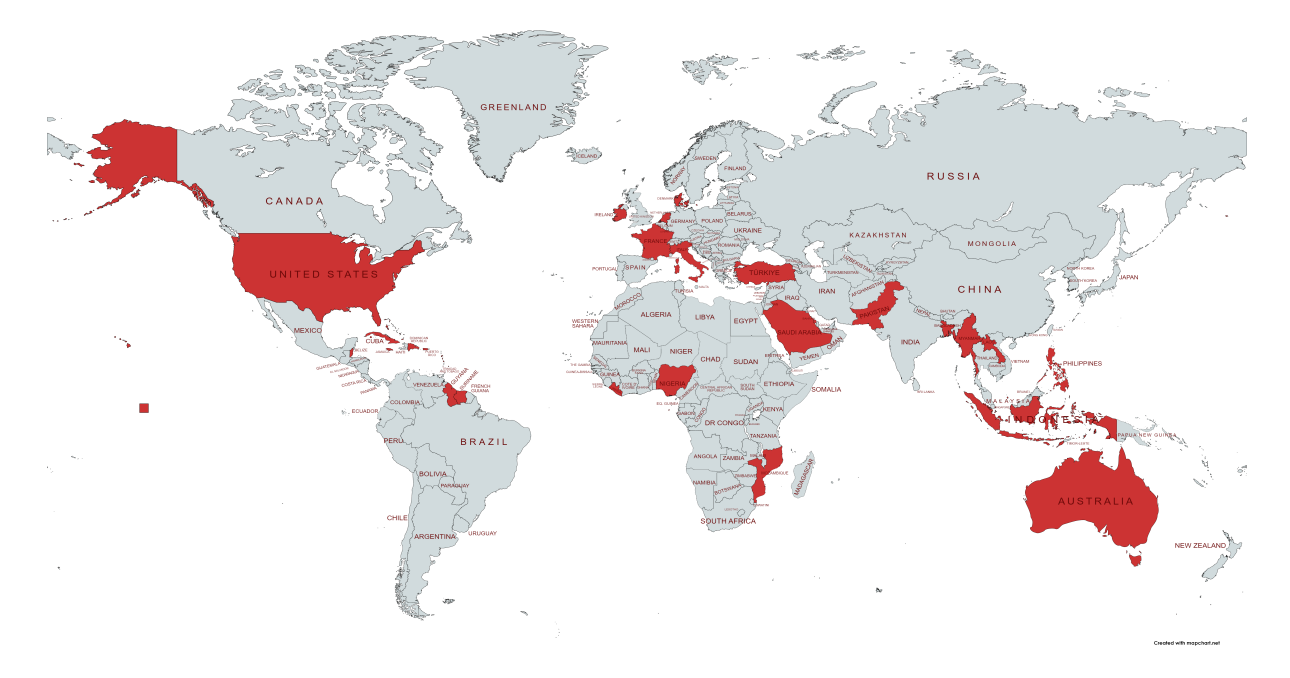

Fig. 1.9: Overview of countries globally where SFINCS has been used, including all SIDS

- Modelling tropical cyclone and sea level rise driven flooding in polders of Bangladesh
- Modelling compound flooding at Monrovia, Liberia
- Modelling sea level rise driven flooding at all the islands of the Marshall Islands
- Modelling wave and groundwater -driven flooding across the Puget Sound, US West coast
- Modelling wave-driven flooding at Miami, Florida
- Modelling urban flooding in 100 global cities
- Modelling sea level rise and storm driven flooding for all SIDS globally
- Modelling coastal flooding in Denmark
- Modelling wave-driven flooding in Cuba
- Modelling flash-floods in Turkey
- Modelling large scale compound flooding in Australia in a Delft-FEWS early warning system
- Modelling wave-driven flooding on coral reeflined coasts of Puerto Rico
- Modelling coastal and riverine flooding in Indonesia
- Modelling wave-driven flooding in the Philippines
- Modelling of urban flooding and adaptation measures in Ireland
- Modelling emergency response of flooding in Pakistan and Nigeria during the 2022 floods

## <span id="page-15-0"></span>**1.1.4 Publications**

There have been various journal publications and conference posters where SFINCS has been used and/or validated:

"Modeling compound flooding in coastal systems using a computationally efficient reduced-physics solver: including fluvial, pluvial, tidal, wind- and wave-driven processes" - Leijnse et al. 2021 - [https://doi.org/10.1016/j.coastaleng.](https://doi.org/10.1016/j.coastaleng.2020.103796) [2020.103796.](https://doi.org/10.1016/j.coastaleng.2020.103796) Introduction paper of SFINCS, performed tests are:

- Environmental Agency test 2: Filling of floodplain depressions
- Environmental Agency test 5: River valley flooding
- Dam-break test with an initial wet bed
- Carrier and Greenspan (1958) wave runup
- Compound flooding during Hurricane Irma at Jacksonville, Florida
- Wave-driven flooding during Typhoon Haiyan at Hernani, the Philippines

"Hindcast of Pluvial, Fluvial, and Coastal Flood Damage in Houston, Texas during Hurricane Harvey (2017) using SFINCS" Sebastian et al. (2021). Sebastian et al. <https://doi.org/10.1007/s11069-021-04922-3>

"Rapid Assessment of Tsnuami offshore propagation and Inundation with D-FLOW Flexible Mesh and SFINCS for the 2011 Tohoku Tsunami in Japan": Röbke et al. <https://doi.org/10.3390/jmse9050453>

"Uncertainties in coastal flood risk assessments in small island developing states" - Parodi et al. (2020) [https://nhess.](https://nhess.copernicus.org/articles/20/2397/2020/) [copernicus.org/articles/20/2397/2020/](https://nhess.copernicus.org/articles/20/2397/2020/)

"Multilevel multifidelity Monte Carlo methods for assessing coastal flood risk" (2022). Clare et al. [https://doi.org/10.](https://doi.org/10.5194/nhess-22-2491-2022) [5194/nhess-22-2491-2022](https://doi.org/10.5194/nhess-22-2491-2022)

"A globally-applicable framework for compound flood hazard modeling" (2022). Eilander et al. [https://doi.org/10.](https://doi.org/10.5194/egusphere-2022-149) [5194/egusphere-2022-149](https://doi.org/10.5194/egusphere-2022-149)

"Efficient and accurate modeling of wave-driven flooding on coral reef-lined coasts: Case Study of Majuro Atoll, Republic of the Marshall Islands". Bertoncelj et al. (2021). <https://doi.org/10.5194/egusphere-egu21-5418>

More information regarding recent advancements with subgrid features can be seen in this online poster: [https://agu2020fallmeeting-agu.ipostersessions.com/Default.aspx?s=](https://agu2020fallmeeting-agu.ipostersessions.com/Default.aspx?s=9C-05-18-CF-F1-2B-17-F0-7A-21-93-E6-13-AE-F3-24) [9C-05-18-CF-F1-2B-17-F0-7A-21-93-E6-13-AE-F3-24](https://agu2020fallmeeting-agu.ipostersessions.com/Default.aspx?s=9C-05-18-CF-F1-2B-17-F0-7A-21-93-E6-13-AE-F3-24) Leijnse et al. (2020)

More information regarding recent comparisons using SFINCS to model waves can be seen in this online poster: [https://agu2020fallmeeting-agu.ipostersessions.com/?s=30-38-5A-0C-8E-22-C8-84-CC-46-3C-95-18-80-C2-76&](https://agu2020fallmeeting-agu.ipostersessions.com/?s=30-38-5A-0C-8E-22-C8-84-CC-46-3C-95-18-80-C2-76&token=5r05NKrASrFrnkybTgXa4Y_XvgfV233Dazers0d2Zzo) [token=5r05NKrASrFrnkybTgXa4Y\\_XvgfV233Dazers0d2Zzo](https://agu2020fallmeeting-agu.ipostersessions.com/?s=30-38-5A-0C-8E-22-C8-84-CC-46-3C-95-18-80-C2-76&token=5r05NKrASrFrnkybTgXa4Y_XvgfV233Dazers0d2Zzo) Lasserre et al. (2020)

## <span id="page-15-1"></span>**1.2 Developments**

SFINCS has continuely being developed since 2017, and many great features have been added over the years. Hereby some examples regarding subgrid features and GPU computing.

## <span id="page-16-0"></span>**1.2.1 Releases**

### **Official open source version: v2.0.0 Alpe d'Huez release**

On the 16th of November 2022, we have made SFINCS open source available as the SFINCS v2.0.0 Alpe d'Huez release, 'Moving Dutch Mountains' in compound flood modelling. This contains open access to the source code and executables from Github: [https://github.com/Deltares/SFINCS.](https://github.com/Deltares/SFINCS) The code consists of all functionality of v1, with the large addition of the subgrid mode and first GPU functionality using openacc. For more details, see below.

## **Pre-release version(s): v1 revision XXX**

Before making SFINCS open source, version history was controlled using subversion numbering. Therefore papers using pre-release versions of SFINCS for instance refer to 'trunk revision 141', as in Leijnse et al. 2021. These version 1 revisions contained all standard SFINCS functionality for the regular mode.

## <span id="page-16-1"></span>**1.2.2 Recent advancements in accuracy: subgrid mode**

## **What are subgrid features?**

Subgrid features are a method in which flux computations are performed on a coarser grid than the update of the water levels which is done on a much finer resolution. In this way computations can be sped up, while still using high resolution information of topography and bathymetry.

## **Why subgrid features?**

Often model runtimes are too large to go to very fine resolution modelling because refining a grid size with a factor 2, leads to a 2^3 longer model runtime due to the time step limitation in the CFL-criteria. This can be overcome by using a subgrid approach for the continuity update. This has the benefit that larger grid domains can be used while keeping accurate results.

## **How does it work?**

The subgrid method implemented so that subgrid tables are derived in pre-processing that contain relations between the water level and volume for every grid cell. These tables are derived using high resolution topography and bathymetry data. In the SFINCS model itself, these subgrid tables are used to determine an accurate estimation of the water level after calculating fluxes on a coarser grid resolution. Additionally, for calculating the fluxes between cells, a representative water depth is determined. The makes is possible to compute on a coarser grid resolution (improvement of efficiency) while still detailed information about the local elevation is incorporated when determining corresponding water levels leading to accurate results.

## **Increase in computational efficiency?**

Due to this time step limitation, if one can calculate fluxes on a 200 m grid instead of a 100m grid, the computational speedup is a factor 8. Our case study in Houston shows that even larger increases in speed are possible! See: [https://agu2020fallmeeting-agu.ipostersessions.com/Default.aspx?s=](https://agu2020fallmeeting-agu.ipostersessions.com/Default.aspx?s=9C-05-18-CF-F1-2B-17-F0-7A-21-93-E6-13-AE-F3-24) [9C-05-18-CF-F1-2B-17-F0-7A-21-93-E6-13-AE-F3-24](https://agu2020fallmeeting-agu.ipostersessions.com/Default.aspx?s=9C-05-18-CF-F1-2B-17-F0-7A-21-93-E6-13-AE-F3-24)

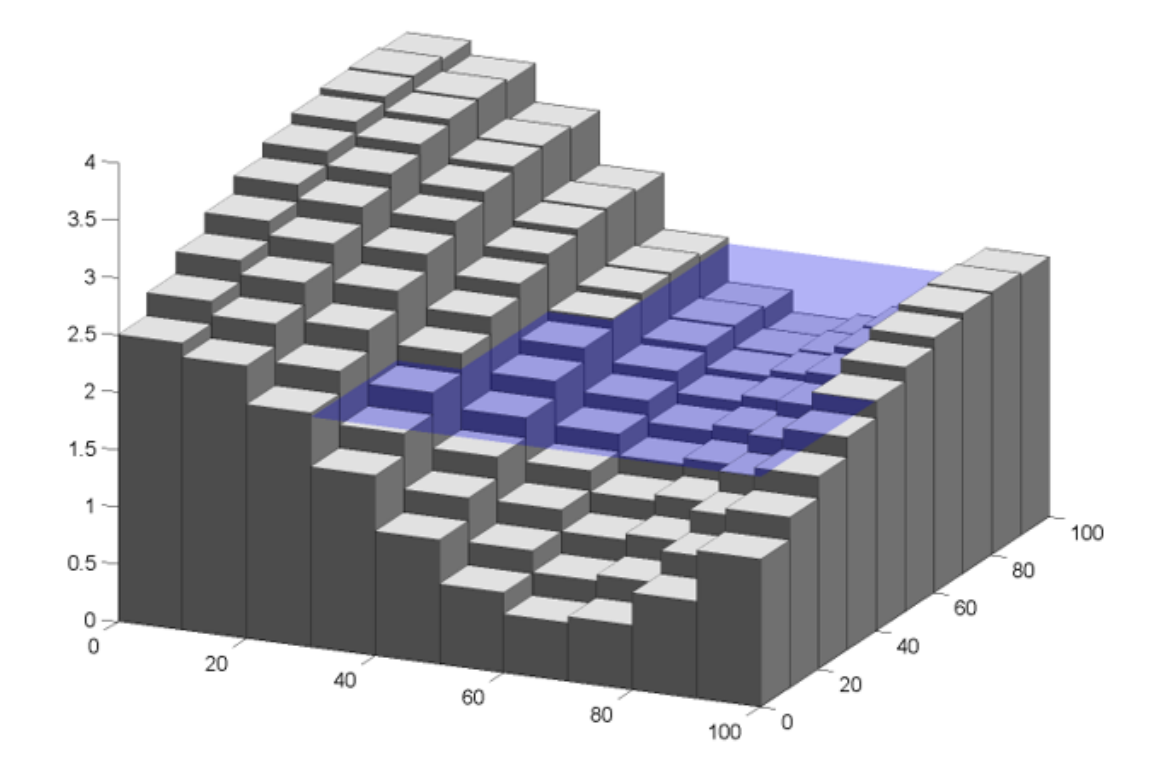

Fig. 1.10: Example subgrid features within one grid cell

## <span id="page-18-0"></span>**1.2.3 Recent advancements in speed: GPU enabled**

The SFINCS source code has now been GPU enabled to make optimal use of fast Graphics Processing Unit computers. For more information get in touch with us!

## <span id="page-18-1"></span>**1.3 Setting up models**

## <span id="page-18-2"></span>**1.3.1 Introduction**

SFINCS models can be set up using simple ascii text and/or binary input files, which can be generated on whatever platform suiting you as a user best. While SFINCS itself is coded in Fortran, it does not matter whether you create the input using a text editor, Matlab or Python. To make the setting up of basic models easier, making a SFINCS model is supported by 3 open source available options:

- Graphical User Interface (GUI) to make SFINCS models interactively: **'Delft Dashboard'**
- Matlab scripts toolbox in the **'Open Earth Toolbox'**
- Command line/Python script framework called **'HydroMT'**, with its dedicated plugin **'hydromt\_sfincs'**

If you need a more tailor-made solution for setting up your SFINCS models get in touch with us!

## <span id="page-18-3"></span>**1.3.2 Delft Dashboard**

Delft Dashboard (Van Ormondt et al. 2020 [https://doi.org/10.2166/hydro.2020.092\)](https://doi.org/10.2166/hydro.2020.092) is a quick set-up tool GUI for hydrodynamic models that includes setting up SFINCS models. The tool can be run on Matlab or as standalone executable and has all the basic functionality to setup your basic model using globally available DEMs in an interactive way.

For more information see: <https://publicwiki.deltares.nl/display/DDB>

## <span id="page-18-4"></span>**1.3.3 Open Earth Tools**

In the Open Earth Tools a toolbox of Matlab scripts is included to have more flexibility in setting up your SFINCS models, that is also used by Delft Dashboard. Throughout this User Manual examples of how to use these scripts are given in the code blocks '**Matlab example using OET**'. For a general overview of possible input files and how to create them using Matlab scripts see: <https://svn.oss.deltares.nl/repos/openearthtools/trunk/matlab/applications/sfincs/> For getting started with Open Earth Tools see: <https://publicwiki.deltares.nl/display/OET/OpenEarth>

## <span id="page-18-5"></span>**1.3.4 HydroMT-SFINCS**

HydroMT (Eilander et al. 2022 [https://doi.org/10.5194/egusphere-2022-149\)](https://doi.org/10.5194/egusphere-2022-149) is a more recent addition to the tools available for setting up SFINCS models, and is a Python based command-line alternative. Besides globally available DEMs it can also retrieve spatially varying infiltration and manning roughness data based on landuse maps. Also, it is possible to burn in rivers or setup a offline coupled model together with the hydrological Wflow model that will provide boundary conditions as river discharge.

- For more information regarding the SFINCS plugin of HydroMT see: [https://deltares.github.io/hydromt\\_sfincs/](https://deltares.github.io/hydromt_sfincs/)
- For more information regarding HydroMT in general see: <https://deltares.github.io/hydromt/>
- For more user flexibility, it is also possible now to access individual setup components to build your own model or forcing from scratch, see: [https://deltares.github.io/hydromt\\_sfincs/latest/user\\_guide/sfincs.html](https://deltares.github.io/hydromt_sfincs/latest/user_guide/sfincs.html)

• For an example of building a model from scratch in Python see: [https://deltares.github.io/hydromt\\_sfincs/latest/](https://deltares.github.io/hydromt_sfincs/latest/_examples/build_from_py.html) [\\_examples/build\\_from\\_py.html](https://deltares.github.io/hydromt_sfincs/latest/_examples/build_from_py.html)

## <span id="page-19-0"></span>**1.4 Executable**

We provide pre-compiled versions of SFINCS for you to use directly:

- Windows: <https://download.deltares.nl/en/download/sfincs/>
- Platform independent through Docker (Windows/linux/singularity/HPC): [https://hub.docker.com/r/deltares/](https://hub.docker.com/r/deltares/sfincs-cpu) [sfincs-cpu](https://hub.docker.com/r/deltares/sfincs-cpu)

## <span id="page-19-1"></span>**1.5 Compiling yourself**

If you want to compile SFINCS yourself for windows to test certain improvements, you need Visual Studio and an Intel Fortran compiler. Find here at tested and free available combination:

- Visual Studio Community 2022 freely available from: <https://visualstudio.microsoft.com/vs/community/>
- Intel Fortran Compiler Classic and Intel Fortran Compiler for Windows\* 2022.1.0 freely available from: [https:](https://www.intel.com/content/www/us/en/developer/articles/tool/oneapi-standalone-components.html) [//www.intel.com/content/www/us/en/developer/articles/tool/oneapi-standalone-components.html](https://www.intel.com/content/www/us/en/developer/articles/tool/oneapi-standalone-components.html)

After installation and configuring (see respective websites for help), you can compile your own SFINCS model locally and add features. Make a checkout of the SFINCS github page, and open the VS solution file to do this: [https://github.](https://github.com/Deltares/SFINCS/blob/main/source/sfincs.sln) [com/Deltares/SFINCS/blob/main/source/sfincs.sln](https://github.com/Deltares/SFINCS/blob/main/source/sfincs.sln)

To collaborate together and under the GNU GPL-v3.0 license SFINCS comes with, share any improvements with us as pull request on Github: <https://github.com/Deltares/SFINCS/pulls>

## <span id="page-19-2"></span>**1.6 Running SFINCS**

SFINCS can be run on multiple different platforms, both local, HPC and cloud based. The simplest way is to run SFINCS on Windows using a batch-file.

## <span id="page-19-3"></span>**1.6.1 On windows (standard)**

The standard method to run SFINCS locally is on a windows machine using a batch-file. This batch file you copy to the folder where your input files to be used by SFINCS are located. The batch file simply calls the executable (add the right path to the folder where sfincs.exe is located) and the general output text file is written to a new text file called 'sfincs\_log.txt', see below for an example.

## **Using batch-file**

#### **run.bat**

```
make a text file called 'run.bat' and add here:
        call "c:\..\folder_where_exe_is_located\sfincs.exe">sfincs_log.txt
```
## <span id="page-20-0"></span>**1.6.2 On linux**

#### **Dedicated linux compiled version**

Generally for Linux (HPC) systems, running using Docker or Singularity is the most generic and succesfull way. In case you need a dedicated Linux build, get in touch and we can create a version specifically for you. We have experience doing this for our own Deltares cluster.

## <span id="page-20-1"></span>**1.6.3 Using Docker**

For always using the last build version of SFINCS on Windows, Mac, Linux or a cloud based cluster a convenient solution is running a Docker container version of SFINCS. This can be done on a local desktop or in a cloud based cluster supporting docker (or using singularity, see below).

**Note that this Docker version of SFINCS is available under the same GNU GPL-v3 License as the windows executable.**

## **Local desktop version**

After downloading Docker desktop for your operating system [\(https://www.docker.com/products/docker-desktop\)](https://www.docker.com/products/docker-desktop), you can run a model using:

**Example**

```
docker pull deltares/sfincs-cpu
docker run -vC:/Users/../SFINCS:/data deltares/sfincs-cpu
(here 'C:/Users/../SFINCS' is the folder where the SFINCS input files to be used are␣
˓→located)
```
Instead of using the latest automatically cmpiled version, you can also pull a verified tagged release from: [https://hub.](https://hub.docker.com/r/deltares/sfincs-cpu/tags) [docker.com/r/deltares/sfincs-cpu/tags](https://hub.docker.com/r/deltares/sfincs-cpu/tags) This can be for instance the open source release version 'build-v0.0.1-2022-11- $16'$ .

## **Cloud based cluster**

The same principle is also possible on a cloud based cluster that supports running docker containers

## <span id="page-21-0"></span>**1.6.4 Using Singularity**

On cloud based clusters like Surfsara/Azure/Amazon that **supports singularity**, it is possible to run the Docker container version of SFINCS directly. Depending on the application it could be wise to pull the docker container once and save as new image, after which this image can be run multiple times. This prevents unnesissarily loading the Docker container every time a simulation is performed.

**Note that this Docker version of SFINCS is available under the same GNU GPL-v3 License as the windows executable.**

**Example**

```
Pulling and running the docker container immediately:
```
singularity run -B\$(pwd):/data --nv docker://deltares/sfincs-cpu

First pulling the docker container and creating a singularity image, then running this␣  $\rightarrow$ image:

singularity pull docker://deltares/sfincs-cpu sfincs-cpu.img

```
singularity run -B$(pwd):/data sfincs-cpu.img
```
Also here, instead of using the latest automatically cmpiled version, you can also pull a verified tagged release from: <https://hub.docker.com/r/deltares/sfincs-cpu/tags> This can be for instance the open source release version 'build-v0.0.1- 2022-11-16'.

## <span id="page-21-1"></span>**1.7 Courses learning SFINCS**

Besides the elaborate information available in this manual, we do offer courses to learn from the experts how to set up a SFINCS model, and the theory and philosophy behind the model:

- In person training during the Delft Software Days on November 16th, 2022, in Delft, the Netherlands: [https:](https://softwaredays.deltares.nl/-/compound-flooding-training) [//softwaredays.deltares.nl/-/compound-flooding-training](https://softwaredays.deltares.nl/-/compound-flooding-training)
- SFINCS trainings during the DSD are planned to be regularly (yearly for now), for an up to date agenda see: <https://softwaredays.deltares.nl/welcome>
- Short couse on SFINCS during the Coastal Sediments conference April 11th, 2023, in New Orleans, USA: <http://coastalsediments.cas.usf.edu/shortcourses.html>

If these dates don't suit you or your organisation, or you want a more advanced training; get in touch and we can set up a tailor-made course for you.

## <span id="page-22-0"></span>**1.8 Questions and support**

As Deltares is a NGO project-based organisation, and while we do try to answer all your questions, we simply cannot do this to the ultimate end-degree-level as the model is provided to you free of charge.

If you do have more structurally returning questions about how to set up SFINCS models for your application, considering getting a Software Service Package. For more information, send an email to: [software@deltares.nl](mailto:software@deltares.nl)

Additionally, if you want the experts to set up a first working framework of SFINCS models for you, get in touch with product manager [tim.leijnse@deltares.nl](mailto:tim.leijnse@deltares.nl) to discuss options for collaborations to set this up.

## <span id="page-22-1"></span>**1.9 Contributing**

## <span id="page-22-2"></span>**1.9.1 Documentation**

The code of this documentation is available from [https://github.com/Deltares/SFINCS/docs.](https://github.com/Deltares/SFINCS/docs) Get in touch if you have suggestions how to improve this manual, or put in a pull request with improvements yourself: [https://github.com/](https://github.com/Deltares/SFINCS/pulls) [Deltares/SFINCS/pulls](https://github.com/Deltares/SFINCS/pulls)

## <span id="page-22-3"></span>**1.9.2 Code**

The SFINCS code is open source as of 16-11-2022, see: <https://github.com/Deltares/SFINCS/source>

Get in touch if you would like to join us in developing the SFINCS code, or put in a pull request on Github with improvements yourself: <https://github.com/Deltares/SFINCS/pulls>

## <span id="page-22-4"></span>**1.10 User manual - general**

## <span id="page-22-5"></span>**1.10.1 Overview**

The input for SFINCS is supplied using various text and binary files, which are linked through the main input file: sfincs.inp. Within this section of the input description all major input settings and files are discussed. The figure below gives an overview of all different types of input files and whether they are required or not. Below an example is given of this file, which uses a keyword/value layout. For more information regarding specific parameters see the pages 'Input parameters' or 'Output parameters'.

**NOTE - In the manual below, blocks named 'Matlab example using OET' are included, referring to easy setup scripts included in the SFINCS' Open Earth Tools Matlab set of scripts: https://svn.oss.deltares.nl/repos/openearthtools/trunk/matlab/applications/sfincs**

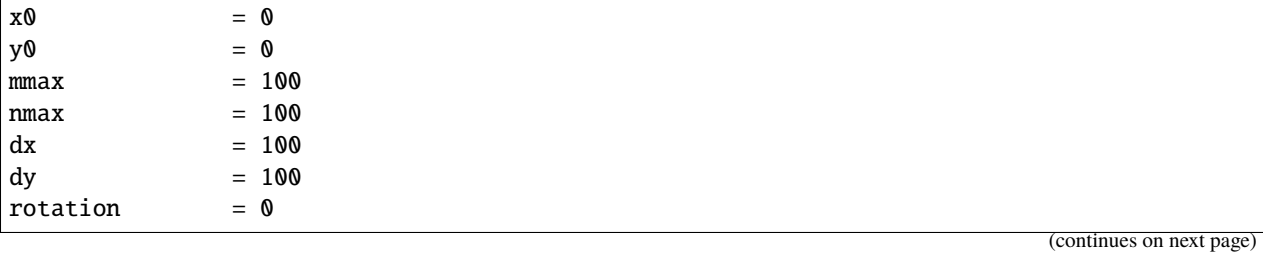

## <span id="page-22-6"></span>**1.10.2 Example of sfincs.inp**

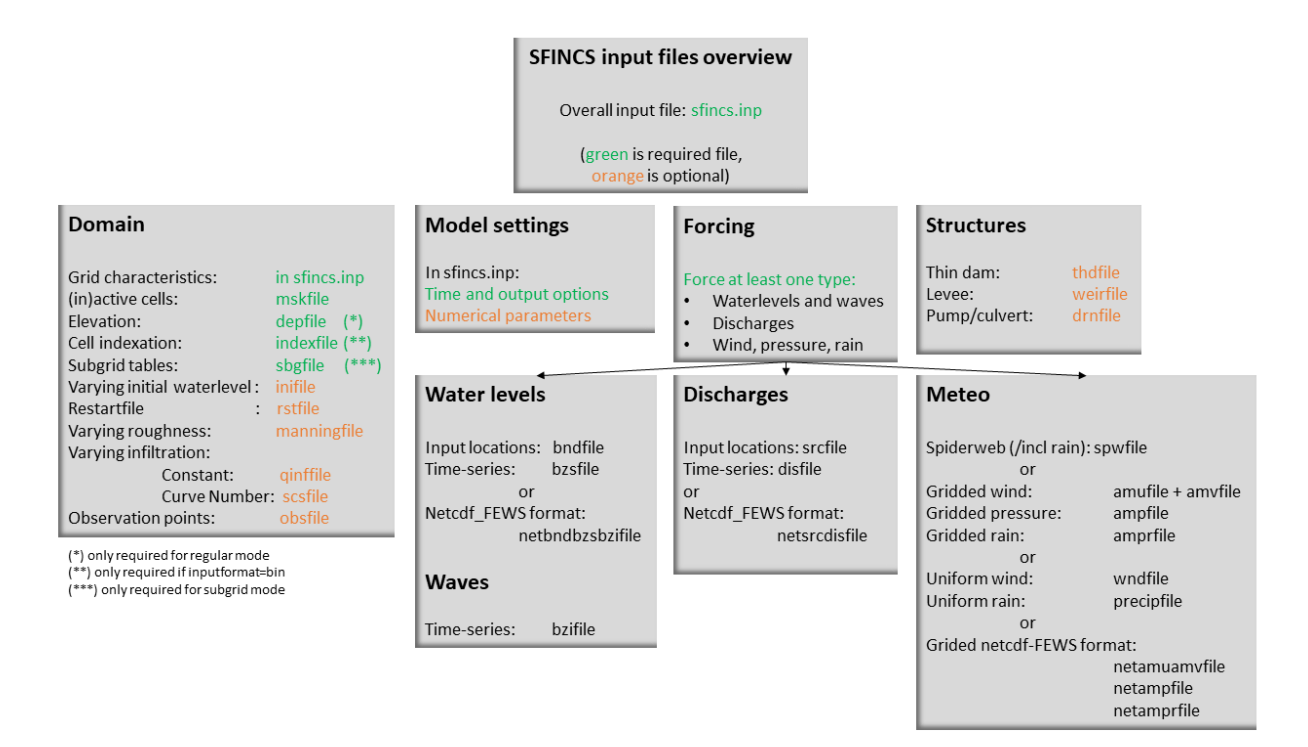

Fig. 1.11: Overview of input file of SFINCS with indication whther they are required or not

(continued from previous page)

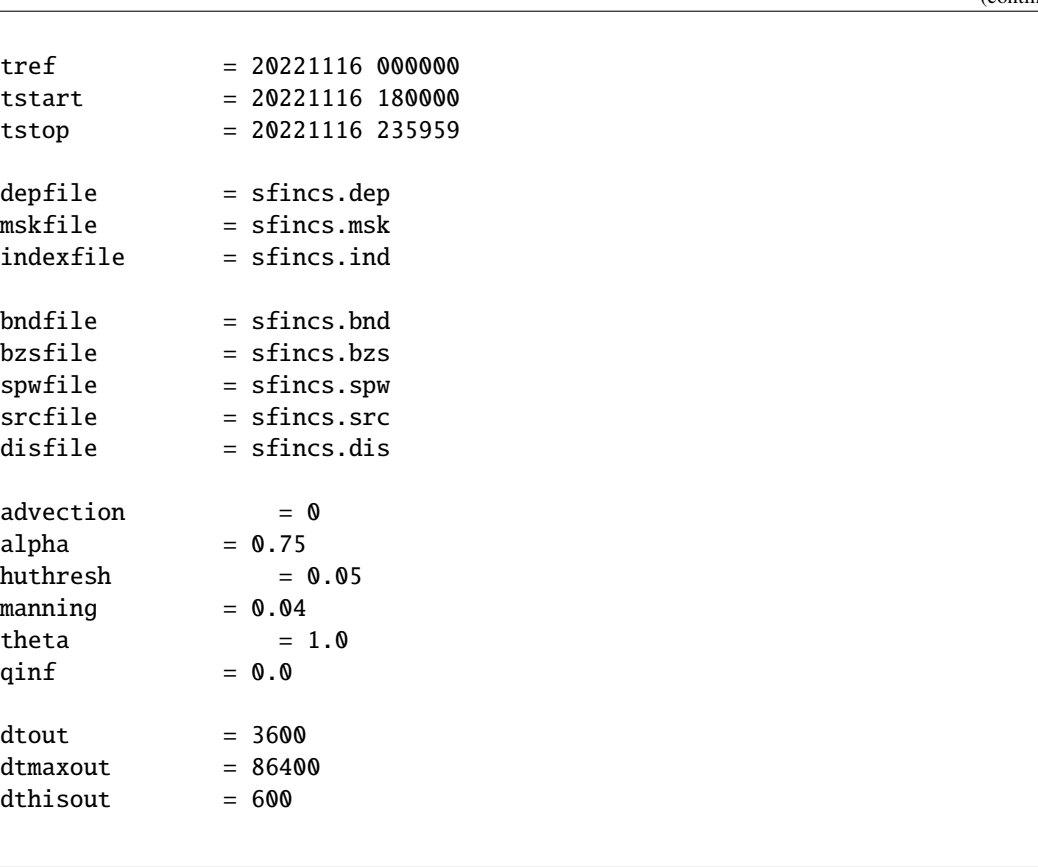

(continues on next page)

(continued from previous page)

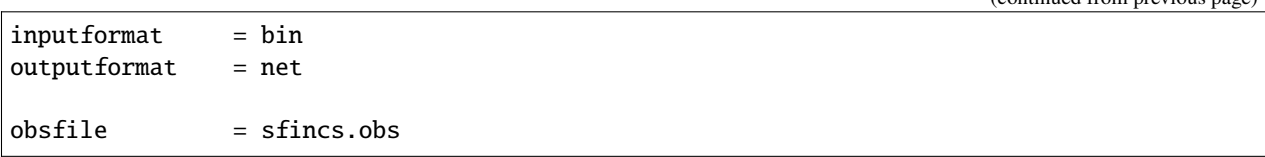

## <span id="page-24-0"></span>**1.10.3 Domain**

To set up a SFINCS model a number of parameters and files need to be specified to define the domain of the location where a model is being set up for, see the figure below. This consists of parameters of the grid characteristics in the main sfincs.inp-file and multiple separate input files. Some of these are required (elevation, active cells, indexfile in case of binary files) and others are optional (roughness, infiltration, subgrid tables, observation points).

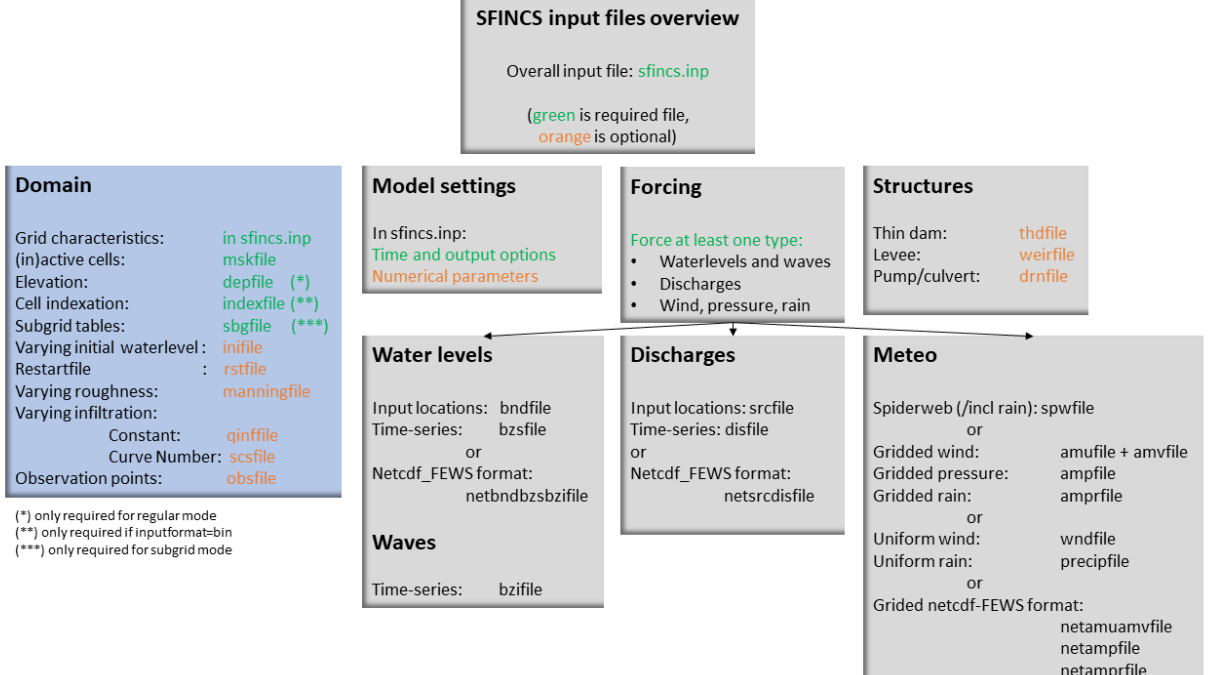

## **Grid characteristics**

SFINCS uses a staggered equidistant recti-linear grid, grid sizes for x- a y-direction can be different. SFINCS can only be used in cartesian coordinates (e.g. UTM zone). The grid is initialised by stating an origin location of the cell edges (x0, y0), a number of grid cells in x-&y-direction (mmax, nmax) and the grid sizes in x-&y-direction (dx,dy). If desired the grid can also be rotated using 'rotation', in degrees from the x-axis (east) in anti-clockwise direction.

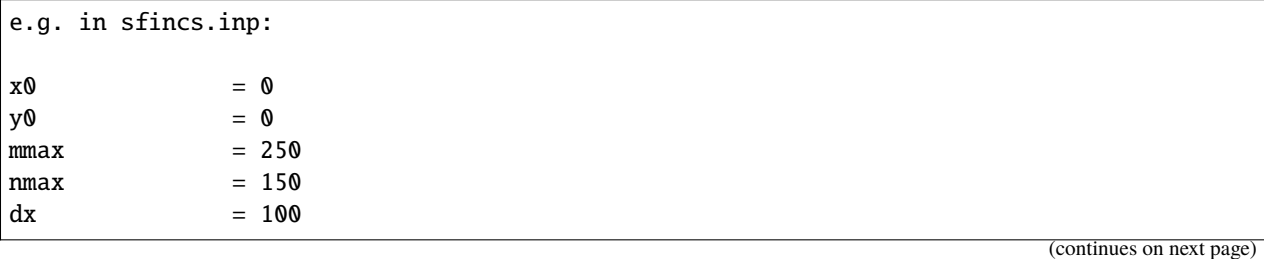

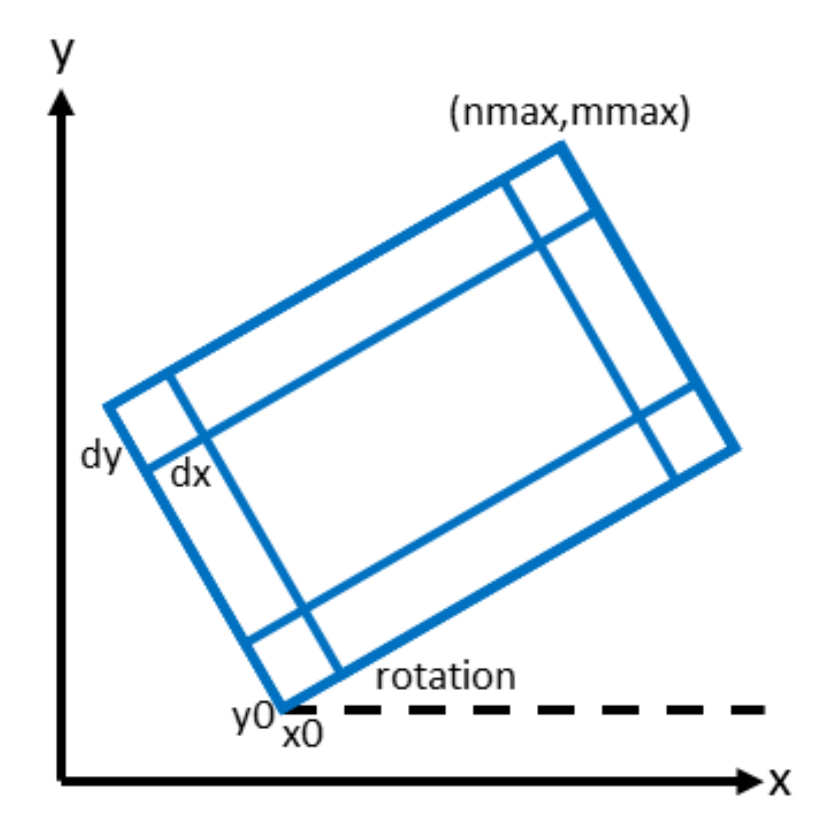

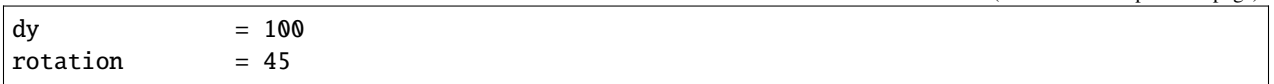

## **Matlab example using OET**

```
inp = sfincs_initialize_input;
inp.x0 = 1000inp.y0 = 2000sfincs_write_input('sfincs.inp',inp)
```
## **Depth file**

To describe the local topography and bathymetry, elevation data has be supplied to the model. This can be of any multiple of sources, but it is advised that the transition zone between different datasets and between above/below water level are checked with care. The elevation is described in the cell centres of the grid.

The elevation is defined in sfincs.dep based on the specified grid, positive is upwards with respect to a certain reference level (topography has positive values, bathymetry has negative values). The reference level is not known to SFINCS (and not relevant for the computation), so a user itself must be consistent in the use of specifying elevations in different files (elevation, initial water level, boundary conditions) always to the same vertical reference level (whether it is local MSL, NAP, EGM96 etc. etc.).

## **NOTE - The depfile is not used when running SFINCS in the subgrid mode (see below)**

(continued from previous page)

**depfile = sfincs.dep**

```
<zb x0,y0> <zb x1,y0>
\langle zb \times 0, y1 \rangle \langle zb \times 1, y1 \ranglee.g.
2.0 2.2
1.8 2.4
```
**Matlab example using OET**

```
z = 5 * ones(nmax, mmax);
msk = ones(max,mmax);% inputformat = bin:
sfincs_write_binary_inputs(z,msk,inp.indexfile,inp.depfile,inp.mskfile)
% inputformat = asc:
sfincs_write_ascii_inputs(z,msk,inp.depfile,inp.mskfile)
```
#### **Mask file**

To distinguish active from inactive areas and cells where boundary conditions need to be forced, a mask file needs to be supplied. This mask indicates for every cell whether it is an inactive cell (msk=0), active cell (msk=1), boundary cell (msk=2) or outflow boundary cell msk=3). This allows great flexibility in optimising the model domain and thereby reducing the computational runtime as much as possible.

If boundary water levels are supplied, these are only forced to the cells with a value of 2. Cells with a value of 0 are inactive and no fluxes from/to these cells are calculated. The file can be made with the OET script 'sfincs\_make\_mask.m', whereby default a value of -2 m to MSL is used to distinguish the cells.

**mskfile = sfincs.msk**

```
\langle \text{msk (x0,y0)} \rangle \langle \text{msk (x1,y0)} \rangle\langle msk (x0, y1) \rangle \langle msk (x1, y1) \ranglee.g.
0 1
2 3
```
**Matlab example using OET**

```
z = 5 * ones(nmax, mmax);
msk = ones(max,mmax);% inputformat = bin:
sfincs_write_binary_inputs(z,msk,inp.indexfile,inp.depfile,inp.mskfile)
% inputformat = asc:
sfincs_write_ascii_inputs(z,msk,inp.depfile,inp.mskfile)
```
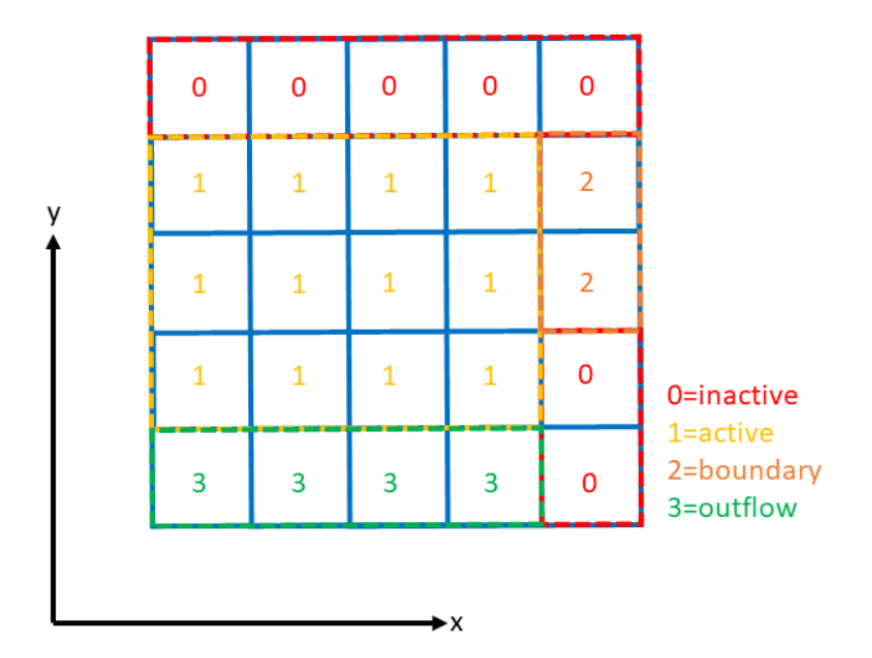

Fig. 1.12: Example of the different mask values on a grid.

## **Index file**

Additionally a index file is needed when supplying binary input files (inputformat = bin). This file is automatically generated when using the Matlab script sfincs\_write\_binary\_inputs as in the example above.

## **indexfile = sfincs.ind**

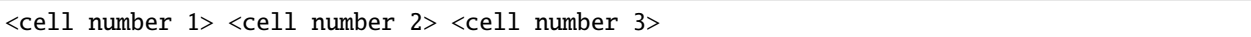

## **Subgrid tables**

Currently the SFINCS model functionality has been extended so that SFINCS can also calculate flooding with the use of subgrid tables. Hereby high-resolution elevation data is used to derive relations between the water level and the volume in a cell to do the continuity update, and a representative water depth used to calculate momentum fluxes. The derivation of these subgrid tables is a pre-processing step outside of the model, that only needs to be done once! The advantage of the subgrid version of SFINCS is that generally one can compute on coarsed grid sizes, while still having accurate results utilizing the high-resolution elevation data to its full potential.

Making subgrid tables is an advanced option that is only shown here as example using Matlab OET using the function 'sfincs\_build\_model.m'. Get in touch with us to discuss the best solution to make subgrid features for your application (e.g. in Python).

The easiest way to make a SFINCS model using the subgrid functionality, is by using a recent version of the Delft Dashboard GUI.

After supplying a subgrid file so SFINCS (sbgfile = sfincs.sbg), SFINCS will automatically run in subgrid mode!

## **Matlab example using OET**

For more information see: [https://svn.oss.deltares.nl/repos/openearthtools/trunk/matlab/applications/](https://svn.oss.deltares.nl/repos/openearthtools/trunk/matlab/applications/sfincs/sfincs_modelsetup/sfincs_build_model.m) [sfincs/sfincs\\_modelsetup/sfincs\\_build\\_model.m](https://svn.oss.deltares.nl/repos/openearthtools/trunk/matlab/applications/sfincs/sfincs_modelsetup/sfincs_build_model.m)

```
inp = sfincs_initialize_input;
inp.sbgfile = sfincs.sbg;
> change wanted grid settings dx/dy/mmax/nmax etc.
inp.dx = 200;
> define output folder; folder = 'c:\test\'
> define bathymetry source from Delft Dashboard data source selection, e.g.;
bathy(1) .name = 'ngdc_crm';bathy(1).zmin = \theta;
bathy(1) . zmax = 10000;bathy(1).vertical_offset = 0;
bathy(2) .name = 'ngdc_crm';bathy(2).zmin = -10000;bathy(2).zmax = \theta;
bathy(2) .vertical_offset = 0;The first defined bathymetric source is always used first (given elevation constraints␣
˓→of 'zmin' and 'zmax'), after which the other sources are used in given hierarchy.
For types of possible data sources or adding your own one, see the Delft Dashboard␣
˓→manual: https://publicwiki.deltares.nl/display/DDB/Delft+Dashboard
This elevation data is used to make the subgrid tables including relations between water␣
→level and volume within a cell (among others) using detailed elevation data on subgrid<sub>u</sub>
˓→resolution.
By default the subgrid cells are set to be 10 times smaller than the input dx/dy.
> define wanted project coordinate reference system (UTM zone), e.g.;
cs.name = 'WGS 84 / UTM zone 17N';cs.type = 'projected';
sfincs_build_model(inp,folder,bathy,cs)
```
## **Friction**

Different roughness values can great impact modelled flooding and thereby SFINCS allows the specification of a uniform value, differentiating land and sea with 2 different values or specifying a specific value per grid cell.

Friction is specified with a Manning roughness coefficient 'n'  $[s/m^{\wedge} \{1/3\}]$  and can be done spatially uniform, land/sea value based or spatially varying.

The following options are **ONLY** relavant for the **regular** version of SFINCS, in the subgrid version of SFINCS roughness is already included in the subgrid sbgfile and supplied additional keywords and files will **NOT** be used!

## **Spatially uniform:**

Specify the keyword:

 $manning = 0.04$  (default)

### **Land/sea value:**

For spatially varying a reference level in meters 'rgh\_lev\_land' is used to distinguish land 'manning\_land' (elevation > rgh\_lev\_land) and sea 'manning\_sea' (elevation < rgh\_lev\_land) with different friction values.

 $rgh_{\text{lev}\_\text{land} = 0 \text{ (default)}}$  $manning\_land = 0.04$ manning  $\text{S}$ ea = 0.02

## **Spatially varying:**

For spatially varying friction values per cell use the manningfile option, with the same grid based input as the depfile using a binary file.

#### **manningfile = sfincs.man**

```
\leqmanning x0,y0> \leqmanning x1,y0>
\leqmanning x0,y1> \leqmanning x1,y1>
e.g.
0.02 0.02
0.06 0.04
```
## **Matlab example using OET**

```
inp.manningfile = 'sfincs.man';
```

```
manning = 0.02 * ones(nmax, mmax);
msk = ones(max,mmax);
```
sfincs\_write\_binary\_inputs(manning,msk,inp.indexfile,inp.manningfile,inp.mskfile)

## **Infiltration**

Infiltration can significantly alter the amount of flooding when including precipitation. SFINCS allows the specification of a uniform constant value, spatially varying constant value or the Curve Number method. The Curve Number is a generally used method to determine what parts of falling rainfall can infiltrate or will run-off, hereby a limited time component is taken into account as well.

Infiltration is specified with either constant in time values in mm/hr (both uniform and spatially varying), or using a Curve Number method (only spatially varying).

#### **NOTE - Infiltration in SFINCS is only turned on when any rainfall is forced'**

#### **NOTE - Infiltration methods in SFINCS are not designed to be stacked**

## **Spatially uniform constant in time:**

Specify the keyword:

```
qinf = 1.0
```
## **Spatially varying constant in time:**

For spatially varying infiltration values per cell use the qinffile option, with the same grid based input as the depfile using a binary file.

#### **qinffile = sfincs.qinf**

```
<infiltrationrate x0,y0> <infiltrationrate x1,y0>
<infiltrationrate x0,y1> <infiltrationrate x1,y1>
e.g.
1.0 5.0
0.0 6.0
```
#### **Matlab example using OET**

```
inp.qinffile = 'sfincs.qinf';
```

```
infiltration = 2.2 * ones(mmax, mmax);msk = ones(max, mmax);
```
sfincs\_write\_binary\_inputs(infiltration,msk,inp.indexfile,inp.qinffile,inp.mskfile)

## **Spatially varying Curve Number:**

For spatially varying infiltration values per cell using the Curve Number method use the scsfile option, with the same grid based input as the depfile using a binary file. Note here that in pre-processing the wanted CN values should be converted to S values following:

#### **S = (1000./CN - 10)**

There is also an advanced version of the Curve Number method that also allows for the recharge of soil capacity after time progresses. Get it touch if you would like to know more information.

**scsfile = sfincs.scs**

```
<curve_number_value x0,y0> <curve_number_value x1,y0>
<curve_number_value x0,y1> <curve_number_value x1,y1>
e.g.
0 10
5 20
```
**Matlab example using OET**

```
CN\_values = 50 * ones(max, max);S_{\text{values}} = (1000 \cdot / \text{CN} - 10)msk = ones(max,mmax);sfincs_write_binary_inputs(S_values,msk,inp.indexfile,inp.scsfile,inp.mskfile)
```
#### **Observation points**

Observation points with water depth and water level output can be specified. Per observation point as minimal the x-and y- coordinates are stated, an standard name will then be added per point. Also, names of a station can be provided with quotes '' (maximum of 256 characters):

**obsfile = sfincs.obs**

```
<obs1 x1> <obs1 y1> <obs1 'name1'>
<obs2 x2> <obs2 y2> <obs2 'name2'>
e.g.:
592727.98 2969420.51 'NOAA_8722548_PGABoulevardBridge,PalmBeach'
594279.00 2961312.47 'NOAA_8722588_PortofWestPalmBeach'
595006.75 2944069.38 'NOAA_8722669_LakeWorthICW'
```
**Matlab example using OET**

```
inp.obsfile = 'sfincs.obs';
obs.x = [592727.98, 594279.00, 595006.75];
obs.y = [2969420.51, 2961312.47, 2944069.38];
obs.names = {'NOAA_8722548_PGABoulevardBridge,PalmBeach', 'NOAA_8722588_
˓→PortofWestPalmBeach', 'NOAA_8722669_LakeWorthICW'};
```
sfincs\_write\_obsfile(inp.obsfile,obs)

#### **Cross-sections for discharge output**

Cross-sections for discharge output can be specified. SFINCS will keep track of the discharge in m3/s flowing through the specified cross-section(s). Per cross-section as minimal a name, the number of points (size data) and the x-and ycoordinates are stated, using the Delft3D 'tekal' format:

**crsfile = sfincs.crs**

```
NAME1
2 2 %size data
<x0> <y0> %start of polyline 1
<xend> <yend> %end of polyline 1
NAME2
2 2 %size data
<x0> <y0> %start of polyline 2
<xend> <yend> %end of polyline 1
```
(continues on next page)

(continued from previous page)

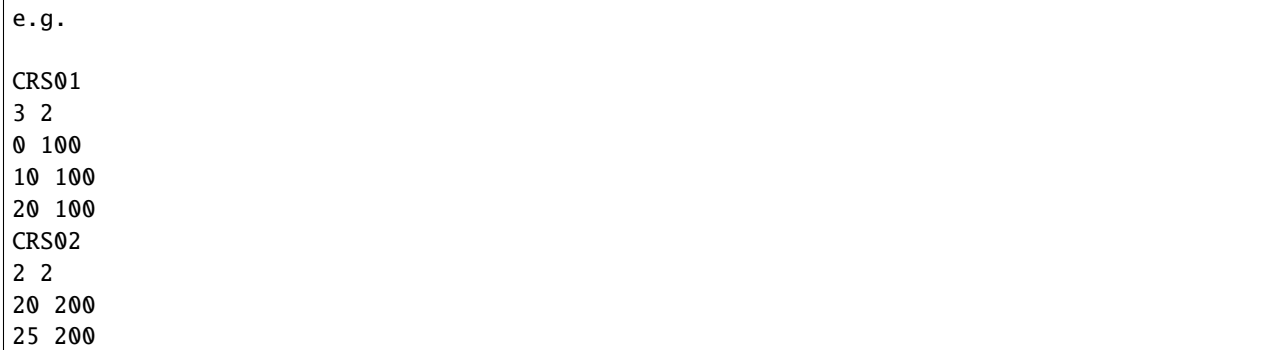

**Matlab example using OET**

```
inp.crsfile = 'sfincs.crs';
cross_sections(1).x = [0 10 20];
cross_sections(1).y = [100 100 100];
cross\_sections(1) .name = {'CRS01'};cross_sections(2).x = [20 25];
cross_sections(2).y = [200 200];
cross\_sections(2) .name = { 'CRS02'};cross_sections.length = length(cross_sections);
sfincs_write_cross_sections(inp.crsfile,cross_sections);
```
#### **Initial water level**

The water level is by default initiated at 0 meters above mean water level, but can be changed. In the initialisation phase within the model, all cells with an elevation below specified user value are given the specified value of 'zsini', thereby starting without a completely dry bed. For more flexibility, this can also be prescribed spatially varying which can be relevant for coastal, riverine and tsunami cases. This 'inifile' is now only supported using a **binary** file.

### **NOTE - In pre-release versions of SFINCS this was an ascii type file**

Alternatively, you can specify initial conditions using a restart file, see below:

**zsini**

 $z\sin i = 1.0$ 

**inifile = sfincs.ini**

```
<zsini_value x0,y0> <zsini_value x1,y0>
<zsini_value x0,y1> <zsini_value x1,y1>
e.g.
1.0 1.2
0.0 0.0
```
**Matlab example**

inp.inifile = 'sfincs.ini'; zini=zeros(inp.nmax, inp.mmax); zini(:,1:24+1)=0.6; sfincs\_write\_binary\_inputs(zini,msk,inp.indexfile,inp.inifile,inp.mskfile)

## **Restart file**

In order to run SFINCS without spinup of water levels in a subsequent simulation, the waterlevels at the final time step of the former can be saved as binary-file using either the specification of a specific time you want to have the restartfile for (trstout  $=$  XXX seconds after 'tref'), or at a certain time internal (dtrstout  $=$  XXX seconds). This restart file can then be specified as 'rstfile' in a subsequent SFINCS run, in order to start the simulation with the final water levels of the prior simulation. This currently entails 'type 1', meaning both the water level, fluxes and mean velocities (1: zs, qx, qy, umean and vmean).

```
> in the first SFINCS simulation specify:
dtrstout = 86400 (restart output every 1 day)
or:
trstout = 172800 (restart output 2 days after 'tref')
> in the second SFINCS simulation specify:
rstfile = ./simulation_01/sfincs.rst
```
## <span id="page-33-0"></span>**1.10.4 Model settings**

## **Time management**

The required model runtime can be specified by setting a reference date (tref), start date (tstart) and stop date (tstop). The format is 'yyyymmdd HHMMSS', see below:

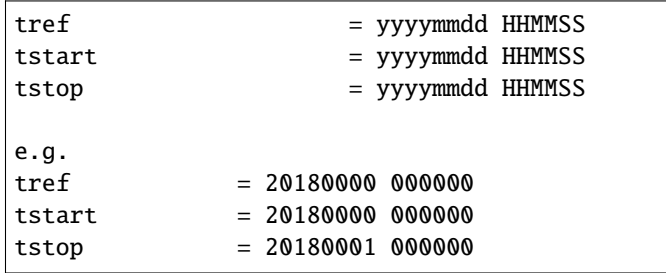

Also the output date interval can be controlled. For the map output there is data output every 'dtout' seconds, for optional observation points this is 'dthisout' seconds. It also possible to get the maximum output data over a specific interval (e.g. every day), specify using 'dtmaxout' in seconds. When using a spiderweb-file for the wind input, the values are updated every 'dtwnd' seconds.

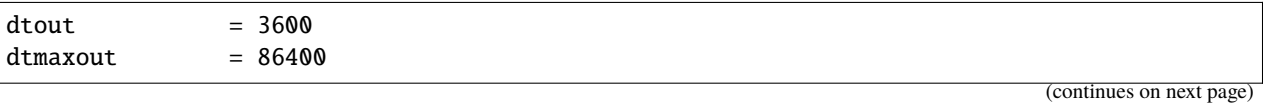

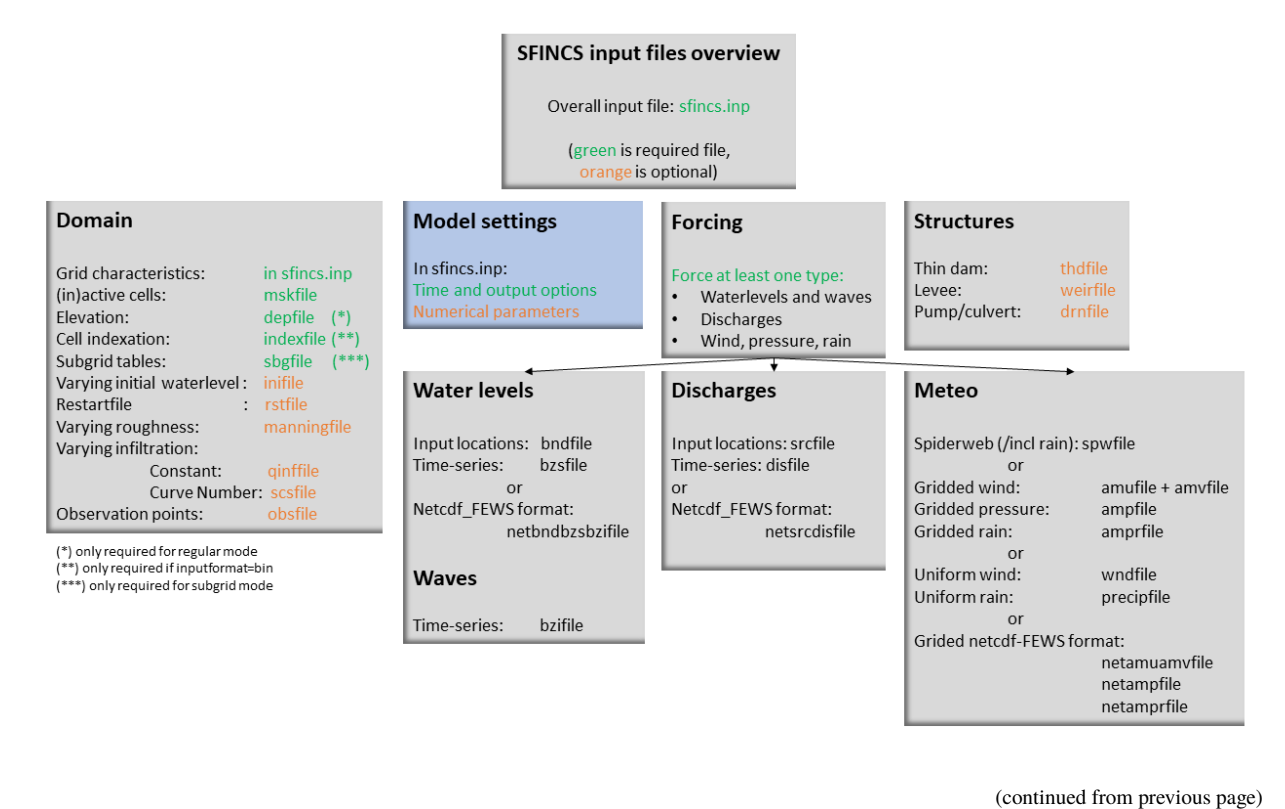

 $dthisout = 600$  $dt$ wnd  $= 1800$ 

## **Input format**

The depth/mask/index-files can be binary or ASCII files. For the former specify 'inputformat = bin' (default), for the latter specify 'inputformat = asc'.

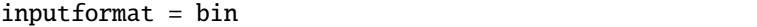

#### **Output format**

The main map output can be netcdf, binary or ASCII files. For the former specify 'outputformat = net' (default), for the others specify 'outputformat = bin' or 'outputformat = asc'.

```
outputformat = net
```
## **Output files**

In case of netcdf output the map output will be named 'sfincs\_map.nc', in case observation points are provided also a second file will be created with observation point output named 'sfincs\_his.nc'.

For more information about the variables saved to the netcdf output files, see the 'Output description' section.

For binary or ascii files the output will be written to separate files, of which the named can be changed:

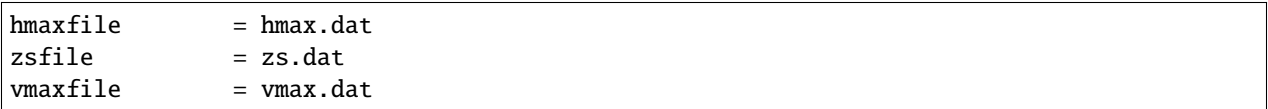

#### **Numerical parameters**

#### **huthresh**

'huthresh' is the flow depth limiter in SFINCS, by default set to 0.05 meters, controlling what minimal water depth should be exceeded to call a cell wet, and start calculating fluxes. It is recommended to use values within the range  $[0.001 \leq 0.1].$ 

#### **alpha**

'alpha' is the additional time step limiter besides the courant criteria. By default this is set to 0.75, in case model simulations become instable for some reason this value can be reduced. It is recommended to use values within the range  $[0.1 \leq 0.75]$ .

### **theta**

'theta' sets the implicitness of the numerical scheme of SFINCS. The default value is 1.0 which is recommended for the regular version of SFINCS, however if more smoothing in you model result is needed because it might become unstable for some reason, you could set this to theta=0.9..

#### **advection**

'advection' sets what version of the advection term to use in the momentum equation, varying between the default of no advection at all (advection = 0), 1D advection terms (advection = 1) and full 2D advection terms (advection = 2). Generally it is only needed to turn on advection in case of modelling waves or super-critical flow.

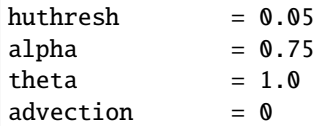

#### **Drag Coefficients:**

The wind drag coefficients are varying with wind speed and implemented as in Delft3D. The default values are based on Vatvani et al. (2012). There is specified for how many points 'cd\_nr' a velocity 'cd\_wnd' and a drag coefficient 'cd\_val' is specified, the following are the default values:

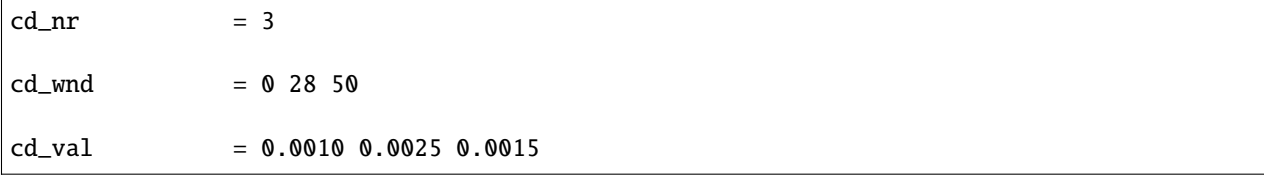
# **1.11 User manual - forcing**

## **1.11.1 Overview**

The input for SFINCS is supplied using various text and binary files, which are linked through the main input file: sfincs.inp. Within this section of the user manual all different types of forcing settings and files are discussed. The figure below gives an overview of all different types of input files and whether they are required or not. Below an example is given of this file, which uses a keyword/value layout. For more information regarding specific parameters see the pages 'Input parameters' or 'Output parameters'.

**NOTE - In the manual below, blocks named 'Matlab example using OET' are included, referring to easy setup scripts included in the SFINCS' Open Earth Tools Matlab set of scripts: https://svn.oss.deltares.nl/repos/openearthtools/trunk/matlab/applications/sfincs**

|                                                                                                    | <b>SFINCS input files overview</b>                                             |                                                                          |                                                                               |                                                                                                    |                                                                                              |                                            |
|----------------------------------------------------------------------------------------------------|--------------------------------------------------------------------------------|--------------------------------------------------------------------------|-------------------------------------------------------------------------------|----------------------------------------------------------------------------------------------------|----------------------------------------------------------------------------------------------|--------------------------------------------|
|                                                                                                    | Overall input file: sfincs.inp                                                 |                                                                          |                                                                               |                                                                                                    |                                                                                              |                                            |
|                                                                                                    | (green is required file,<br>orange is optional)                                |                                                                          |                                                                               |                                                                                                    |                                                                                              |                                            |
| Domain                                                                                                    | <b>Model settings</b>                                                          |                                                                          | <b>Forcing</b>                                                                |                                                                                                    | <b>Structures</b>                                                                            |                                            |
| Grid characteristics:<br>mskfile<br>(in)active cells:<br>Elevation:<br>depfile<br>Cell indexation:<br>Subgrid tables:<br>sbgfile    | in sfincs.inp<br>$(*)$<br>indexfile $(**)$<br>$(***)$                          | In sfincs.inp:<br>Time and output options<br><b>Numerical parameters</b> |                                                                               | Force at least one type:<br>Waterlevels and waves<br>$\bullet$<br><b>Discharges</b><br>$\bullet$<br>Wind, pressure, rain |                                                                                              | thdfile<br>weirfile<br>drnfile             |
| Varying initial waterlevel: inifile<br>Restartfile<br>: rstfile                                                                     | <b>Water levels</b>                                                            |                                                                          | <b>Discharges</b>                                                             |                                                                                                    | Meteo                                                                                        |                                            |
| Varying roughness:<br>Varying infiltration:<br>ainffile<br>Constant:<br>Curve Number: scsfile<br>obsfile<br>Observation points:     | manningfile<br>Input locations: bndfile<br>Time-series:<br>Netcdf FEWS format: | bzsfile<br>or<br>netbndbzsbzifile                                        | Input locations: srcfile<br>Time-series: disfile<br>or<br>Netcdf FEWS format: | netsrcdisfile                                                                                                    | Spiderweb (/incl rain): spwfile<br>or<br>Gridded wind:<br>Gridded pressure:<br>Gridded rain: | amufile + amvfile<br>ampfile<br>amprfile   |
| (*) only required for regular mode<br>(**) only required if inputformat=bin<br><b>Waves</b><br>(***) only required for subgrid mode |                                                                                |                                                                          |                                                                               |                                                                                                    | $\alpha$ r<br>Uniform wind:<br>Uniform rain:                                                 | wndfile<br>precipfile                      |
|                                                                                                    | Time-series:                                                                   | bzifile                                                                  |                                                                               |                                                                                                    | or<br>Grided netcdf-FFWS format:                                                             | netamuamvfile<br>netampfile<br>netamprfile |

Fig. 1.13: Overview of input file of SFINCS with indication whther they are required or not

## **Forcing**

SFINCS has different functionalities regarding different relevant physical processes for compound flooding and what type of model is required. At first nearshore/offshore water levels can be specified at the different locations along the coast to include tides and storm surge levels. Inland drivers of flooding like precipitation and wind can be specified in a number of ways. This varies from simple spatially uniform time-series to spatially varying spiderwebs or grid input types. Furthermore, simple implementations for discharges are included.

Discussed in this user manual are the water-level boundaries, discharge points, wind, pressure, rain and waves.

## **1.11.2 Water levels**

To specify water-level time-series to the boundary cells (msk=2), first the input locations have to be specified in 'sfincs.bnd'. For every boundary point there is interpolated with a weighted average between the two closest input locations.

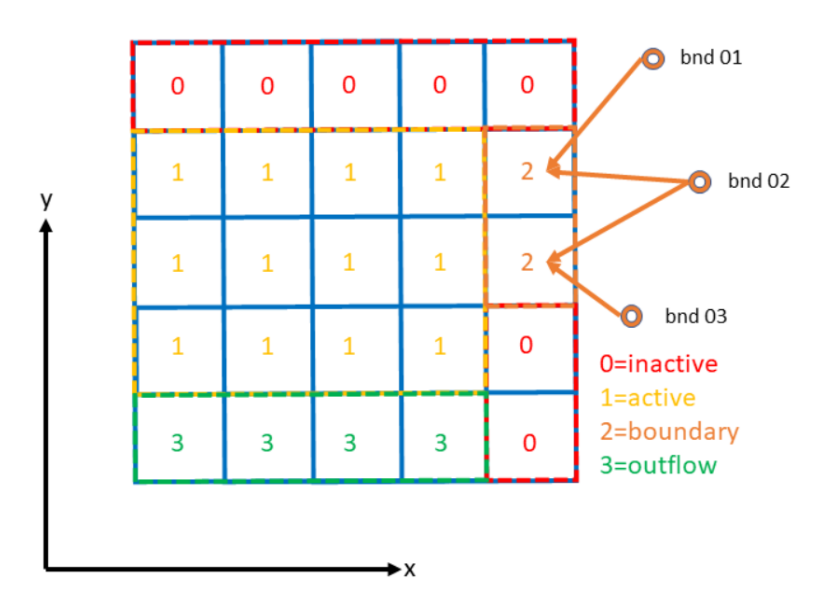

Fig. 1.14: Example of the weighted interpolation of boundary input locations to the msk=2 boundary cells.

## **Water level points**

#### **bndfile = sfincs.bnd**

 $\text{chnd1 x1} > \text{chnd1 y1}$  $\langle$ bnd2 x2>  $\langle$ bnd2 y2> e.g. 400000 1200000 480000 1250000

## **Matlab example using OET**

 $points.x(1) = 400000;$  $points.y(1) = 1200000;$ points. $x(2) = 480000$ ;  $points.y(2) = 1250000;$ sfincs\_write\_boundary\_points(inp.bndfile,points)

## **Water level time-series**

Then in the file 'sfincs.bzs' the water level time-series are specified per input location. Times are specified in seconds with respect to SFINCS' internal reference time 'tref', as specified in sfincs.inp.

## **NOTE - The time and length of values you prescibe per boundary input location should be all the same in the bzsfile**

**bzsfile = sfincs.bzs**

 $\times$ time 1>  $\times$ zs1 bnd1>  $\times$ zs1 bnd2> <time 2> <zs2 bnd1> <zs2 bnd2> e.g. 0 0.50 0.75 3600 0.60 0.80 7200 0.45 0.85

#### **Matlab example using OET**

```
time = [0, 3600, 7200];
waterlevels = [0.5, 0.75; 0.6, 0.8; 0.45, 0.85];
sfincs_write_boundary_conditions(inp.bzsfile,time,waterlevels)
```
## **1.11.3 Waves**

When forcing waves, besides providing a bzsfile with slowly varying water level time-series, also the same type of file with the quickly varying water level component due to waves can be prescribed. This can contain infragravity and/or short waves. Do note that the forced signal should be the incoming wave component only, not including the reflecting one, since this is computed by SFINCS internally as well. The signal should be around 0.

## **NOTE - Specified time should be the same in both the bzs and bzi files**

**bzifile = sfincs.bzi**

```
\timestime 1> \timeszi1 bnd1> \timeszi1 bnd2>
\timestime 2> \timeszi2 bnd1> \timeszi2 bnd2>
e.g.
0 0.05 0.07
2 -0.02 -0.044 0.10 0.03
```
## **Netcdf format input**

As alternative, the bnd/bzs/bzi data can also be specified using a single Netcdf file with FEWS input type format 'netbndbzsbzifile'. Making this format netcdf file can be easily done using the OET Matlab script 'sfincs\_write\_netcdf\_bndbzsbzifile.m'

#### **Matlab example using OET**

```
inp.netbndbzsbzifile = 'sfincs_netbndbzsbzifile.nc';
x = [0, 100, 200];
y = [50, 150, 250];
EPSGcode = 32631;
UTMname = 'UTM31N';
refdate = '1970-01-01 00:00:00';
% possibly use formatOut = 'yyyy-mm-dd HH:MM:SS'; datestr(tref, formatOut);
time = [0, 60];rng('default');
bzs = -1 * randi([0 10], length(time), length(x));
bzi = -1 * randi([0 10], length(time), length(x));
sfincs_write_netcdf_bndbzsbzifile(inp.netbndbzsbzifile, x, y, EPSGcode, UTMname, refdate,
˓→ time, bzs, bzi)
```
## **1.11.4 Discharges**

A simple implementation of discharge points is added to SFINCS, specify values in m^3/s. First specify the locations in 'sfincs.src' and then the discharge time-series in 'sfincs.dis'. Alternatively, you can provide this as netcdf file in the Delft-FEWS format.

### **Discharge points**

**srcfile = sfincs.src**

```
<src1 x1> <src1 y1>
<src2 x2> <src2 y2>
e.g.
300000 1500000
380000 1650000
```
**Matlab example using OET**

 $points.x(1) = 300000;$  $points.y(1) = 1500000;$ points. $x(2) = 380000$ ;  $points.y(2) = 1650000;$ 

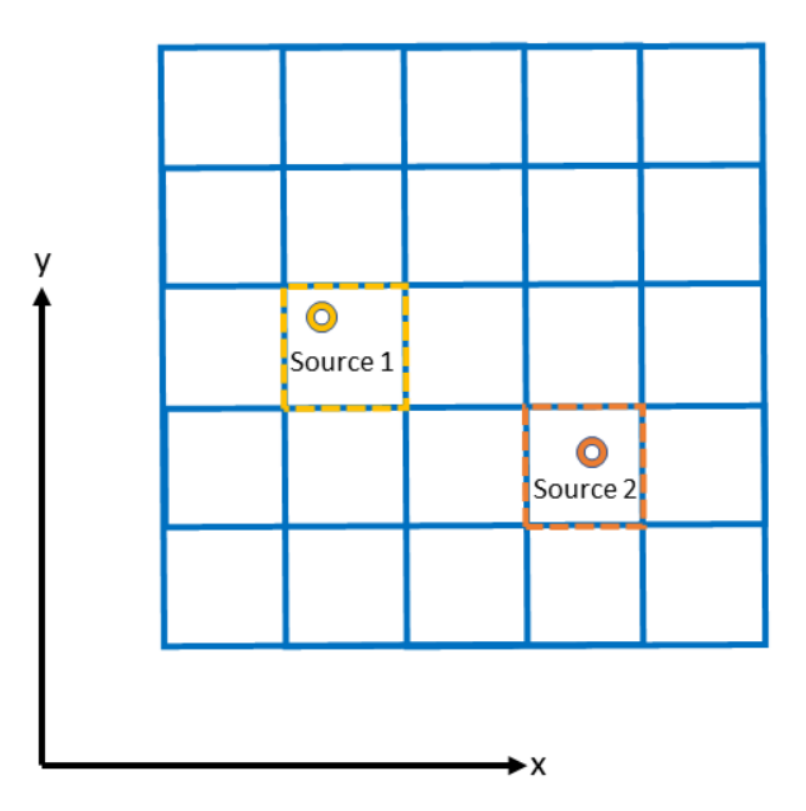

Fig. 1.15: Example of how discharge input points from 2 different sources are snapped to the grid of SFINCS.

(continued from previous page)

sfincs\_write\_boundary\_points(inp.srcfile,points)

## **Discharge time-series**

Then in the file 'sfincs.dis' the discharge time-series are specified per input location. Times are specified in seconds with respect to SFINCS' internal reference time 'tref', as specified in sfincs.inp.

**disfile = sfincs.dis**

```
<time 1> <dis1 src1> <dis1 src2>
<time 2> <dis2 src1> <dis2 src2>
e.g.
0 100 1000
3600 300 1100
7200 0 1300
```
**Matlab example using OET**

```
time = [0, 3600, 7200];
discharge = [100, 1000; 300, 1100; 0, 1300];
```
sfincs\_write\_boundary\_conditions(inp.disfile,time,discharge)

## **Netcdf format input**

As alternative, the src/dis data can also be specified using a single Netcdf file with FEWS input type format 'netsrcdisfile'. SFINCS assumes that the input variables 'x', 'y', 'time', 'discharge' and 'stations' are available in the netcdf file, including a reference time as UNIT in variable 'time' of the Fews time format: "minutes since 1970-01-01 00:00:00.0 +0000"

## **Matlab example using OET**

```
inp.netsrcdisfile = 'sfincs_netsrcdisfile.nc';
x = [0, 100, 200];
y = [50, 150, 250];
EPSGcode = 32631;
UTMname = 'UTM31N';
refdate = '1970-01-01 00:00:00';
% possibly use formatOut = 'yyyy-mm-dd HH:MM:SS'; datestr(tref, formatOut);
time = [0, 60];
rng('default');
dis = -1 * randi([0 10], length(time), length(x));
sfincs_write_netcdf_srcdisfile(inp.netsrcdisfile, x, y, EPSGcode, UTMname, refdate, time,
ightharpoonup dis)
```
## **1.11.5 Meteo**

There are a few different options to specify wind and rain input:

- 1) Use a spatially varying spiderweb input (as in Delft3D/Delft3D FM) for forcing tropical cyclones only the wind and pressure input, or for the wind as well as the rain input.
- 2) Use a spatially varying grid input (as in Delft3D) for u- and v- wind velocities and/or the rain and/or pressure input.
- 3) Use a spatially varying grid input using a netcdf file based on a FEWS input type format for wind, rain and/or atmospheric pressure input.
- 4) Use a spatially uniform input for wind and rain, which is faster but also more simplified.
- 5) Make a combination, for instance use a spiderweb for the wind input and a spatially uniform rain-input. When combining, test whether the forcing is as wanted since not all combinations of the above options might be possible and/or changing depending on specific code version.

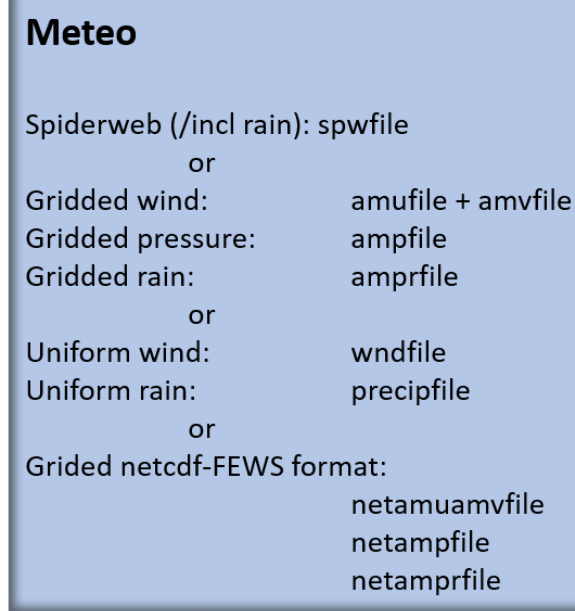

Fig. 1.16: Overview of possible meteo input file options and names

## **Spatially varying spiderweb**

The option of forcing spiderweb files is only relevant for tropical cyclones, best is to put grid units in the same projected coordinate reference system (UTM zone) as the SFINCS grid. For generation of these spiderweb files use Deltares' Wind Enhancement Scheme tool (WES, see [https://content.oss.deltares.nl/delft3d/manuals/Delft3D-WES\\_](https://content.oss.deltares.nl/delft3d/manuals/Delft3D-WES_User_Manual.pdf) [User\\_Manual.pdf](https://content.oss.deltares.nl/delft3d/manuals/Delft3D-WES_User_Manual.pdf) or OET Matlab equivalent) or get in touch.

## **Spiderweb-input:**

spwfile = tropical\_cyclone.spw

## **Spatially varying gridded**

Spatially varying meteo input on constant grid can be forced using the native Delft3D type meteo input files, using the same file conventions. For wind this is wind in x-&y-direction (amu, amv), precipitation (ampr) and atmospheric pressure (amp). The grid has a constant resolution dx&dy, which can be in the native (usually coarser than your SFINCS grid) resolution of the meteo data. Within SFINCS this is interpolated onto the actual SFINCS grid.

#### **Wind:**

```
**amufile = sfincs.amu**
within amufile:
quantity1 = x_wind
unit1 = m s-1**amvfile = sfincs.amv**
within amvfile:
```
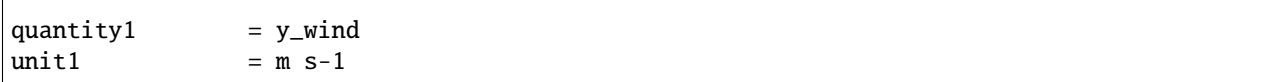

**Rain:**

Г

```
**amprfile = sfincs.ampr**
within amprfile:
quantity1 = precipitationunit1 = mm/hr
```
**Atmospheric pressure:**

```
**ampfile = sfincs.amp**
within ampfile:
quantity1 = air_{pressure}unit1 = Pa
```
## **Delft3D-meteo ascii type input:**

These files have this general header of **13 lines** which SFINCS expects (**Check this after creating your input files!**), after which the TIME and data blocks are given per time frame. Only use 1 quantity per file:

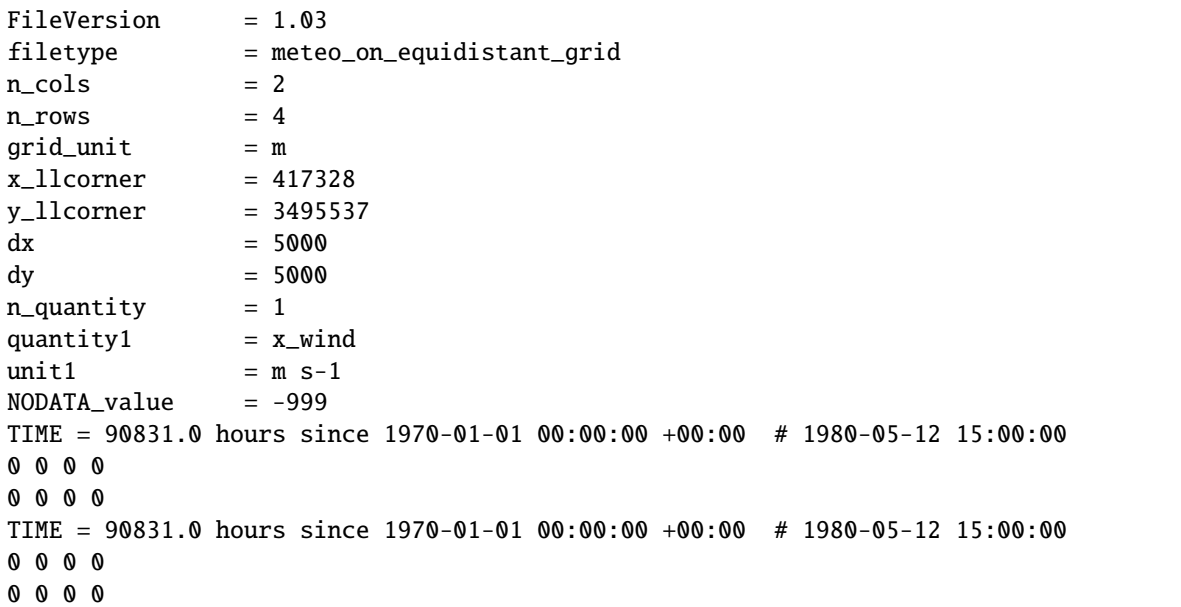

**Matlab example using OET**

```
data.parameter.time = datenum(2018,01,01):3/24:datenum(2018,01,02);
data.parameter.x = 0:5000:25000;
data.parameter.y = 10000:5000:40000;
```

```
data.parameter.val = ones(length(data.parameter.time), length(data.parameter.y), _
˓→length(data.parameter.x));
write_meteo_file_delft3d(inp.amufile, data, 'x_wind', 'm s-1', datenum(1970,01,01),␣
\rightarrowvarargin);
see 'write_meteo_file_delft3d.m' for more information.
```
## **Spatially varying gridded netcdf**

The same spatially varying gridded input as using Delft3d' ascii input files can be specified using FEWS compatible Netcdf input files. Here for the wind the amu&amv files are combined into 1 Netcdf file (netamuamvfile), the precipitation is in a separate input file (netamprfile) as well as the atmospheric pressure (netampfile).

Making this format netcdf file can be easily done using the OET Matlab scripts 'sfincs\_write\_netcdf\_amuamvfile.m', 'sfincs\_write\_netcdf\_amprfile.m'and 'sfincs\_write\_netcdf\_ampfile.m'. See those files for more information.

**Matlab example using OET - netamuamvfile**

```
inp.netamuamvfile = 'sfincs_netamuamvfile.nc';
x = [0, 100, 200];y = [50, 150, 250];
EPSGcode = 32631;
UTMname = 'UTM31N';
refdate = '1970-01-01 00:00:00';
% possibly use formatOut = 'yyyy-mm-dd HH:MM:SS'; datestr(tref, formatOut);
time = [0, 60];
rng('default');
amu = -1 * randi([0 10], length(time), length(y), length(x));amv = 1 * randi([0 10], length(time), length(y), length(x));sfincs_write_netcdf_amuamvfile(inp.netamuamvfile, x, y, EPSGcode, UTMname, refdate, time,
ightharpoonup amu, amv)
```
**Matlab example using OET - netamprfile**

```
inp.netamprfile = 'sfincs_netamprfiles.nc';
x = [0, 100, 200];y = [50, 150, 250];
EPSGcode = 32631;
UTMname = 'UTM31N';refdate = '1970-01-01 00:00:00';
% possibly use formatOut = 'yyyy-mm-dd HH:MM:SS'; datestr(tref, formatOut);
```

```
time = [0, 60];
rng('default');
ampr = -1 * randi([0 10], length(time), length(y), length(x));
sfincs_write_netcdf_amprfile(inp.netamprfile, x, y, EPSGcode, UTMname, refdate, time,␣
\rightarrowampr)
```
### **Matlab example using OET - netampfile**

```
inp.netampfile = 'sfincs_netampfiles.nc';
x = [0, 100, 200];y = [50, 150, 250];
EPSGcode = 32631;
UTMname = 'UTM31N';
refdate = '1970-01-01 00:00:00';
% possibly use formatOut = 'yyyy-mm-dd HH:MM:SS'; datestr(tref, formatOut);
time = [0, 60];
rng('default');
amp = -1 * randi([0 10], length(time), length(y), length(x));sfincs_write_netcdf_ampfile(inp.netampfile, x, y, EPSGcode, UTMname, refdate, time, amp)
```
## **Spatially uniform**

#### **Spatially uniform wind:**

'vmag' is the wind speed in m/s, 'vdir' is the wind direction in nautical from where the wind is coming. The file can be make using OET Matlab script 'sfincs\_write\_boundary\_conditions.m'. Times are specified in seconds with respect to SFINCS' internal reference time 'tref', as specified in sfincs.inp.

**wndfile = sfincs.wnd**

```
\timestime 1> \timesvmag1> \timesvdir1>
<time 2> <vmag2> <vdir2>
e.g.
0 5 120
3600 15 180
7200 10 165
```
#### **Spatially uniform rain:**

Rain input in mm/hr, times are specified in seconds with respect to SFINCS' internal reference time 'tref', as specified in sfincs.inp. The file can be make using OET Matlab script 'sfincs\_write\_boundary\_conditions.m'.

#### **precipfile = sfincs.prcp**

 $ltime$  1>  $<$ prcp $\odot$  $\times$ time  $2>$   $\times$ prcp1> e.g. 0 0 3600 15 7200 10

# **1.12 User manual - structures**

## **1.12.1 Overview**

The input for SFINCS is supplied using various text and binary files, which are linked through the main input file: sfincs.inp. Within this section of the user manual all different types of structures to reduce flood hazards with input settings and files are discussed. The figure below gives an overview of all different types of input files and whether they are required or not. Below an example is given of this file, which uses a keyword/value layout. For more information regarding specific parameters see the pages 'Input parameters' or 'Output parameters'.

**NOTE - In the manual below, blocks named 'Matlab example using OET' are included, referring to easy setup scripts included in the SFINCS' Open Earth Tools Matlab set of scripts: https://svn.oss.deltares.nl/repos/openearthtools/trunk/matlab/applications/sfincs**

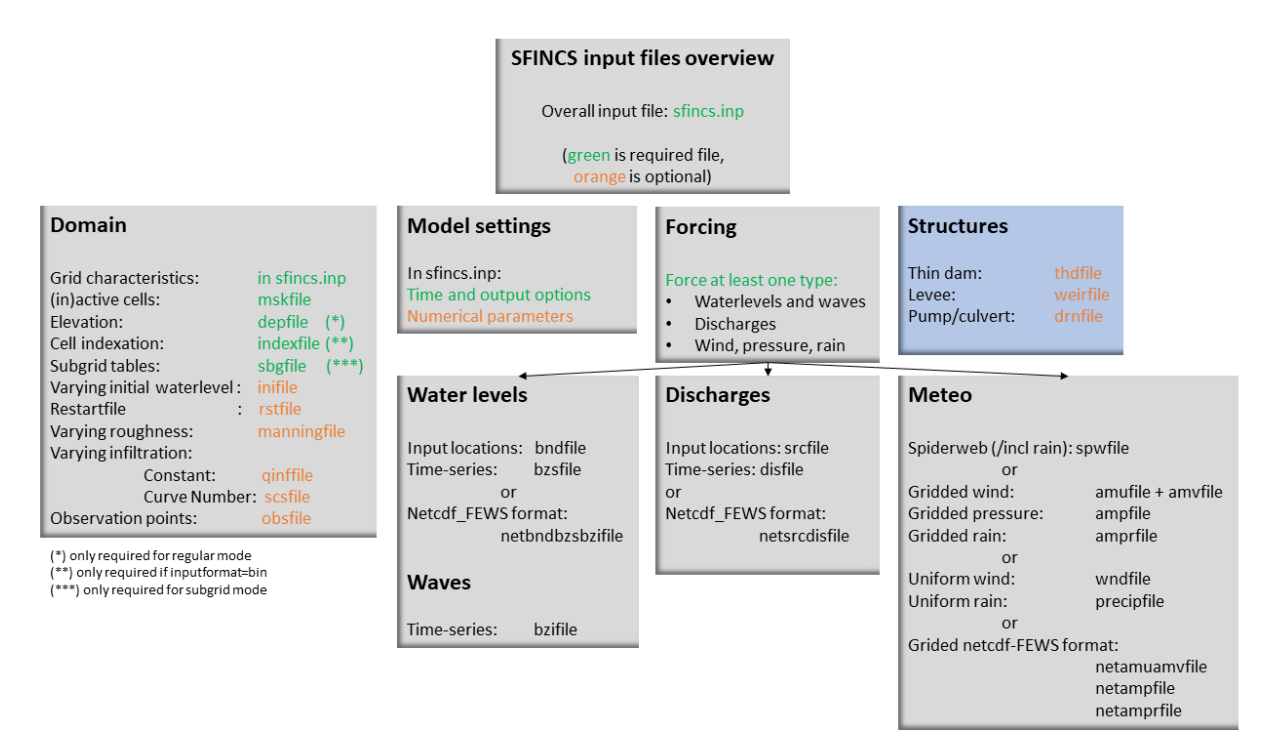

Fig. 1.17: Overview of input file of SFINCS with indication whther they are required or not

## **1.12.2 Structures**

SFINCS consists of multiple options for adding structures that can divert or block flow of water, which can be used to simulate flood hazard reduction methods.

## **Thin dam**

With a thin dam flow through certain grid cells is completely blocked (i.e. an infinitely high wall). One can provide multiple polylines within one file, a maximum of 5000 supplied points is supported. The supplied polylines are snapped onto the SFINCS grid within the model.

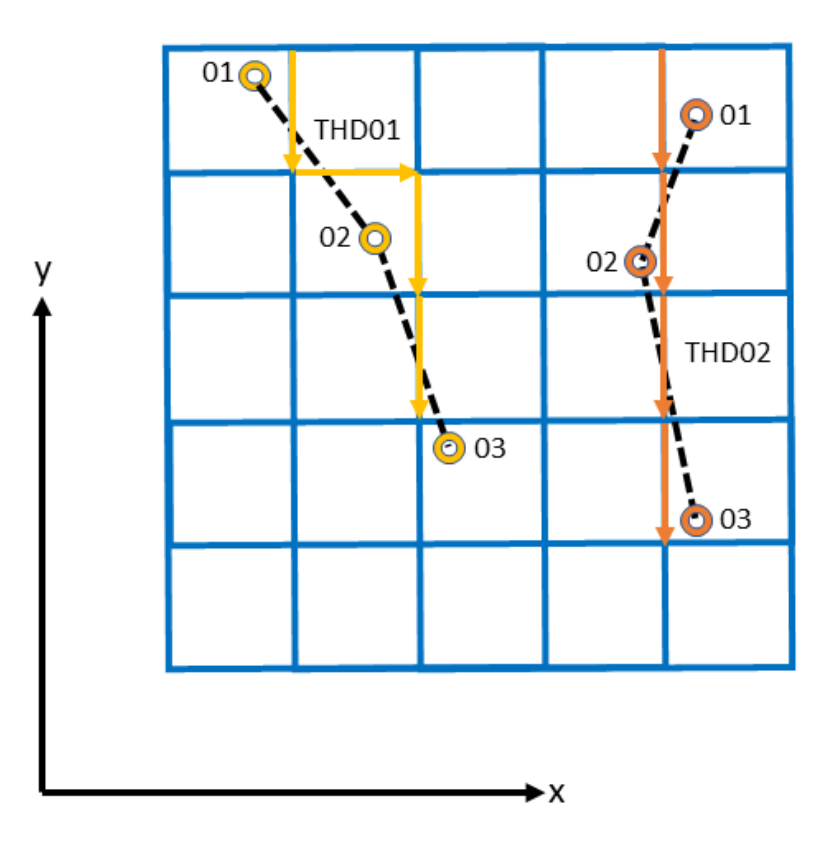

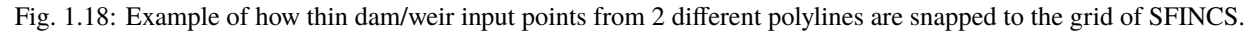

## **thdfile = sfincs.thd**

```
NAME1
2 2 %size data
<x0> <y0> %start of polyline 1
<xend> <yend> %end of polyline 1
NAME2
2 2 %size data
<x0> <y0> %start of polyline 2
<xend> <yend> %end of polyline 1
e.g.
```
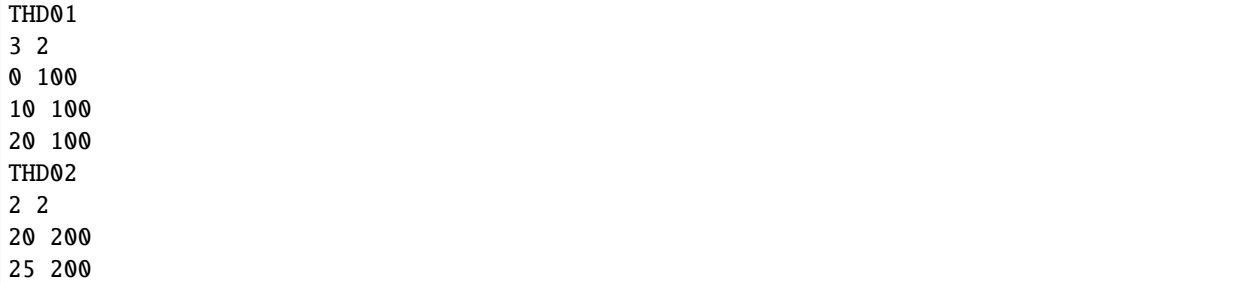

#### **Matlab example using OET**

```
inp.thdfile = 'sfincs.thd';
thindams(1).x = [0 10 20];thindams(1).y = [100 100 100];
thindams(1).name = {'}THD01'};
thindams(2) . x = [20 25];thindams(2).y = [200 200];
thindams(2).name = {'}THD02'};
thindams.length = length(thindams.x1);
sfincs_write_thin_dams(inp.thdfile,thindams);
```
### **Weirs**

Weirs are in principle the same as a thin dam, but then with a certain height (levee). When the water level on either or both sides of the weir are higher than that of the weir, a flux over the weir is calculated. Hereby a situation where the weir is partly or fully submerged is distinguished. One can provide multiple polylines within one file, a maximum of 5000 supplied points is supported. Besides the x&y locations per points, also the elevation z and a Cd coefficient for the weir formula (recommended to use 0.6). The supplied polylines are snapped onto the SFINCS grid within the model.

## **weirfile = sfincs.weir**

```
NAME1
2 4 %size data
<x0> <y0> <z0> <cd1> %start of polyline 1
<x2> <y2> <x2> <cd2> %end of polyline 1
NAME2
2 4 %size data
<x0> <y0> <z0> <cd1> %start of polyline 2
<x2> <y2> <z2> <cd2> %end of polyline 2
e.g.
weir01
3 4
0 100 5.1 0.6
10 100 5.2 0.6
20 100 5.0 0.6
```
weir02 2 4 20 200 5.1 0.6 25 200 5.1 0.6

#### **Matlab example using OET**

```
inp.weirfile = 'sfincs.weir';
weights(1).x = [0 10 20];weights(1).y = [100 100 100];weights(1).z = [5.1 5.2 5.0];weights(1).par1 = [0.6 0.6 0.6];weights(2).x = [20 25];weirs(2).y = [200 200];
weights(2).z = [5.1 5.2];weights(2).par1 = [0.6 0.6];sfincs_write_obstacle_file_1par(inp.weirfile,weirs)
```
## **Drainage pump and Culvert**

Drainage pumps and culverts are both specified using the same format file, put with a different indication of the type (type=1 is drainage pump, type=2 is culvert). A drainage pump can move water from one location to another with a certain prescribed discharge given that there is sufficient water at the retraction location. For culverts also a certain discharge capacity of the culvert is prescribed, but then the actual water level gradient is used to determine how much water will actually flow through the culvert. Input consists of the x&y locations of the sink (retraction point) and source points (outflow point) followed by the type. The discharge capacity is prescribed using the par1 parameter, parameters par2<>par5 are not used right now but included for future flexibility for implementing other structure types.

#### **drnfile = sfincs.drn**

```
<xsnk1> <ysnk1> <xsrc1> <ysrc1> <type1> <par1-1> par2-1 par3-1 par4-1 par5-1
<xsnk2> <ysnk2> <xsrc2> <ysrc2> <type2> <par1-2> par2-2 par3-2 par4-2 par5-2
e.g. pump:
50.00 25.00 150.00 25.00 1 0.345 0.000 0.000 0.000 0.
\rightarrow 00075.00 25.00 125.00 25.00 1 0.345 0.000 0.000 0.000 0.
\rightarrow 000e.g. culvert:
50.00 25.00 150.00 25.00 2 0.345 0.000 0.000 0.000 0.
\rightarrow 00075.00 25.00 125.00 25.00 2 0.345 0.000 0.000 0.000 0.
\rightarrow 000
```
**Matlab example using OET**

```
inp.drnfile = 'sfincs.drn';
jj=1;
```
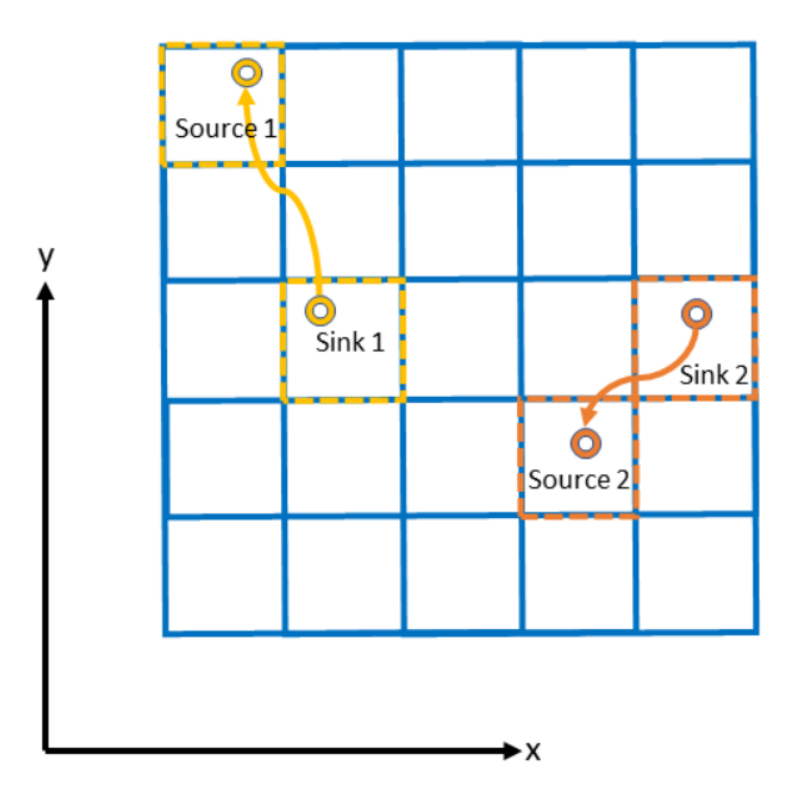

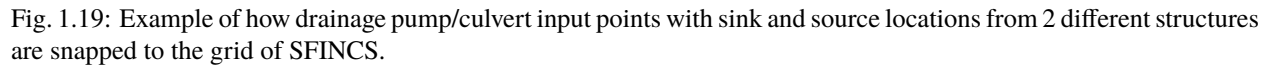

```
drain(jj).xsnk = 75; % sink x-coordinate(s), from where water is taken
drain(jj).ysnk = 25; % sink y-coordinate(s)
drain(j).xsrc = 125; % source x-coordinate(s), to where water is discharged
drain(jj).ysrc = 25; % source x-coordinate(s)
drain(jj) .type = 1; % 1= pump, 2=culvert
drain(jj).par1 = 0.345; % possible drainage discharge in m3/sdrain(jj).par2 = 0; % not used yet
drain(jj).par3 = 0; % not used yet
drain(jj).par4 = 0; % not used yet
drain(jj).par5 = 0; % not used yet
sfincs_write_drainage_file(inp.drnfile,drain)
```
# **1.13 Input parameters**

Different parameters for model input and output of SFINCS can be changed in **sfincs.inp**, see below.

Traditionally SFINCS neglects the advection term in the SFINCS-LIE version ('advection = 0'). For super-critical flow conditions or modelling waves, the SFINCS-SSWE version can be used ('advection = 1' for 1D modelling and 'advection = 2' for 2D modelling) for better performance.

## **1.13.1 Parameters for model input**

```
mmax
          description
              Number of grid cells in x-direction
          units
               •
          default
              0
          min
              1
          max
              Inf (recommended is to limit the total number of active cells to max 3 million)
nmax
          description
              Number of grid cells in y-direction
          units
               •
          default
              \thetamin
              1
          max
              Inf (recommended is to limit the total number of active cells to max 3 million)
dx
          description
              Grid size in x-direction
          units
              m
          default
              \thetamin
              1.0e-3
```
#### **max**

Inf (recommended is a maximum grid size of 1000 meters)

**dy**

## **description**

Grid size in y-direction

**units**

m

**default** 0

**min**

1.0e-3

### **max**

Inf (recommended is a maximum grid size of 1000 meters)

#### **x0**

## **description**

X-coordinate of first grid cell corner (1,1), thus not center of grid cell, in projected UTM zone.

#### **units**

m in projected UTM zone

**default** 0 **min** 0

**max** Inf

## **y0**

#### **description**

Y-coordinate of first grid cell corner (1,1), thus not center of grid cell, in projected UTM zone.

#### **units**

m in projected UTM zone

## **default**

0

**min**

0

**max** Inf

#### **rotation**

## **description**

Rotation of the grid in degrees from the x-axis (east) in anti-clockwise direction

## **units**

degrees

## **default**

0

**min**  $\theta$ **max**

359.999

## **advection**

## **description**

setting for advection. 0 for no advection scheme (SFINCS-LIE), 1 for 1D advection scheme for modelling in 1D OR 2 for 2D advection scheme for modelling in 2D (SFINCS-SSWE).

**units** •

**default**  $\theta$ **min** 0 **max** 2

## **alpha**

## **description**

CFL-condition reduction. Decrease for additional numerical stability, minimum value is 0.1 and maximum is 0.75.

## **units**

•

## **default**

0.75

## **min**

0.1 (recommended)

#### **max**

0.75 (recommended)

## **huthresh**

**description** Minimum flow depth limiter.

#### **units**

m

# **default**

0.05

**min** 0.001 (recommended)

## **max**

0.1 (recommended)

#### **theta**

## **description**

Smoothing factor in momentum equation. Advised not too change and to use 1.0 by default.

**units**

## • **default**

1.0

## **min**

0.8

## **max**

1.0

## **zsini**

**description** Initial water level.

## **units**

m above reference level

## **default**

0

## **min**

-Inf

## **max**

Inf

## **qinf**

**description** Infiltration rate, specify in +mm/hr.

### **units**

mm/hr

**default** 0

# **min**

0

# **max**

100

### **manning**

## **description**

Uniform manning roughness, specify in s/m^(1/3).

#### **units**

 $s/m^{\Lambda}(1/3)$ 

### **default** 0.04

### **min** 0

## **max**

0.1 (advised)

#### **rgh\_level\_land**

### **description**

Elevation level to distinguish land and sea roughness (when using 'manning\_land' and 'manning\_sea').

#### **units**

m above reference level

**default**

0

**min** -Inf

**max** Inf

#### **manning\_land**

#### **description**

Varying manning roughness based on elevation (above 'rgh\_level\_land', overules uniform 'manning', specify in s/m^(1/3).

#### **units**

 $s/m^{(1/3)}$ 

#### **default**

-999 (=not used)

#### **min**

0

#### **max**

0.1 (advised)

## **manning\_sea**

## **description**

Varying manning roughness based on elevation (below 'rgh\_level\_land', overules uniform 'manning', specify in  $s/m^{\Lambda}(1/3)$ .

#### **units**

 $s/m^{(1/3)}$ 

#### **default**

-999 (=not used)

## **min**

0

#### **max**

0.1 (advised)

## **1.13.2 More parameters for model input (only for advanced users)**

## **bndtype**

## **description**

Boundary type for interpretation of 'sfincs.bzs' time-series. bndtype=1 is for water levels, bndtype=2 (advanced) is for horizontal velocities (in m/s) and bndtype=3 (advanced) for horizontal discharges (in m2/s).

**units**

•

**default** 1 **min** 1 **max** 3

## **rhoa**

**description** Density of the air

**units**

kg/m3

**default**

1.25

**min**

•

**max**

•

## **rhow**

**description**

Density of the water

**units**

# kg/m3

**default** 1024

**min**

•

**max**

•

## **stopdepth**

**description**

Water depth anywhere in the domain after which the simulation is classified as unstable and stopped

**units** m **default** 100 **min** 0 **max** Inf

## **advlim**

## **description**

Advection limiter when advection>0 to limit the magnitude of the advection term when calculating fluxes between cells.

#### **units**

•

## **default** 9999

**min** 0

# **max**

9999

## **dtmax**

**description** Maximum internal time step to be used

#### **units**

s

### **default** 60

# **min**

1.0e-3

# **max**

Inf

## **dtmin**

## **description**

Minimum internal time step to be used

# **units** s

**default** 1.0e-3

### **min** 1.0e-3

#### **max** Inf

**54 Chapter 1. Acknowledgements**

## **tspinup**

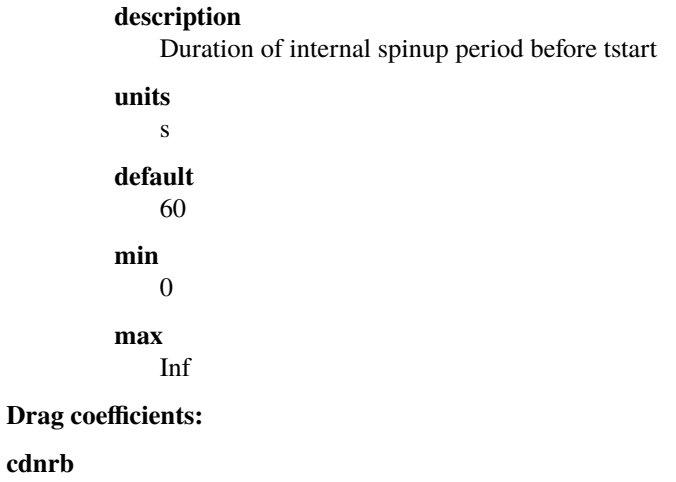

**description** Number of specified break points

**units**

• **default** 3 **min** 2 **max**

### **cdwnd**

**cdnrb**

**description**

•

Wind speed break points (including 0)

**units**

•

**default**

0 28 50

## **min**

2 values

**max**

## • **description**

Drag coefficient brak points

## **units**

•

## **default**

0.001 0.0025 0.0015

**min** 2 values **max** •

Different parameters influencing the given output by SFINCS can be changed, see below.

## **1.13.3 Parameters for model output**

## **tref**

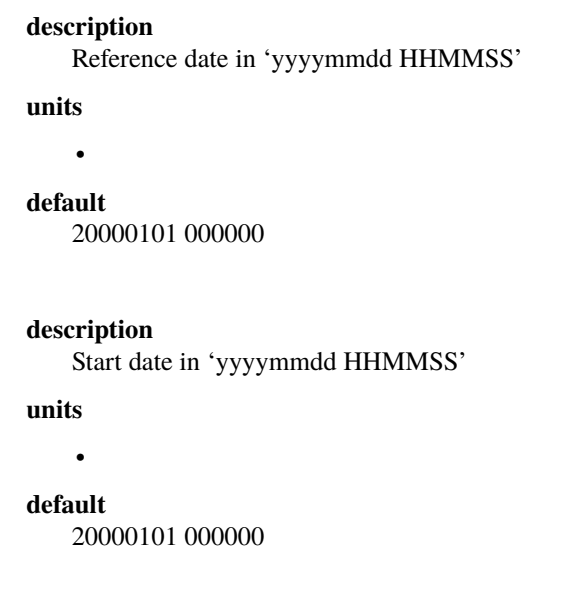

## **tstop**

**tstart**

**description** Stop date in 'yyyymmdd HHMMSS'

**units**

m **default**

20000101 000000

## **trstout**

## **description**

Specific time in seconds since 'tref' for binary restart file output being written away, turned of by default.

## **units**

s

**default** -999.0

## **dtout**

**description**

Time-step global map output.

**units** s **default**  $\theta$ 

## **dthisout**

**description**

Time-step observation points output.

**units**

s

**default** 600

#### **dtmaxout**

### **description**

Time-step interval of global map output of maximum water level. If not specified, the maximum over the entire simulation is calculated. If no output is wanted, specify  $'$ dtmaxout = 0'.

## **units**

s

**default** 999999

**min**

 $\Omega$ 

**max**

'tstop - start in seconds'

## **dtrstout**

#### **description**

Time-step for binary restart file output being written away, turned of by default.

**units**

s

**default**

 $\theta$ 

## **dtwnd**

**description**

Time-interval wind update (only for spiderweb)

**units**

s

**default**

1800

### **outputformat**

## **description**

Choice whether the SFINCS model output is given in binary 'bin', ascii 'asc' or netcdf files 'net' (default). In case of netcdf output, global output is given in 'sfincs\_map.nc', point output in 'sfincs\_his.nc' in case observation points are specified.

**units**

•

**default** net

#### **twet\_threshold**

#### **description**

Threshold value of water depth to count cell as flooded for keeping track of wet cells with storetwet = 1

**units**

m

#### **default** 0.01

#### **storetwet**

**description**

Flag to turn on writing away duration that a cell was wet during simulation (storetwet  $= 1$ 

**units**

• **default**

0

#### **storevel**

### **description**

Flag to turn on writing away velocities on 'dtout' interval during simulation (storevel  $= 1$ 

**units**

•

# **default**

0

## **storevelmax**

## **description**

Flag to turn on writing away maximum velocities on 'dtmaxout' interval during simulation (storevelmax  $= 1$ )

#### **units**

•

**default** 0

#### **storecumprcp**

#### **description**

Flag to turn on writing away cumulative precipitation on 'dtmaxout' interval during simulation (storecumprcp =  $1$ )

#### **units**

### **default**

•

0

## **storehsubgrid**

## **description**

Flag to turn on writing away unaccurate water depth estimate for subgrid mode on 'dtmaxout' interval during simulation (storehsubgrid = 1)

**units**

•

**default**

0

## **storeqdrain**

## **description**

Flag to turn on writing away drainage discharge during simulation (storegdrain  $= 1$ )

**units**

**default** 0

•

#### **storezvolume**

## **description**

Flag to turn on writing away water volumes for the subgrid mode during simulation (storezvolume = 1)

**units**

•

**default**

0

### **storemeteo**

**description**

Flag to turn on writing away meteo input data during simulation (storemeteo  $= 1$ )

**units**

**default**  $\theta$ 

•

#### **storemaxwind**

#### **description**

Flag to turn on writing away maximum wind speed during simulation (storemaxwind  $= 1$ 

**units**

**default** 0

•

## **debug**

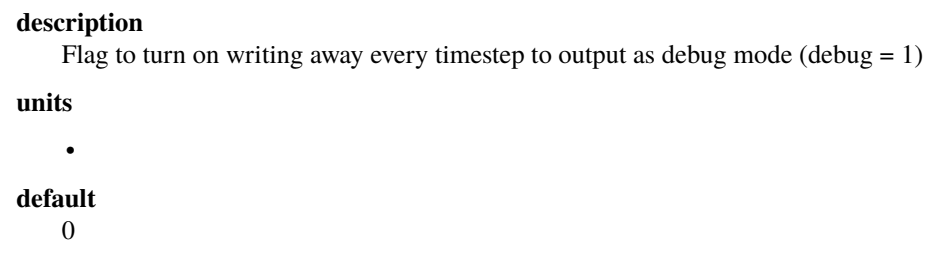

# **1.14 Input files**

SFINCS consists of many different input files, this overview gives a description, whether they are required or not, unit and format (bin  $=$  binary, asc  $=$  ascii and net  $=$  netcdf).

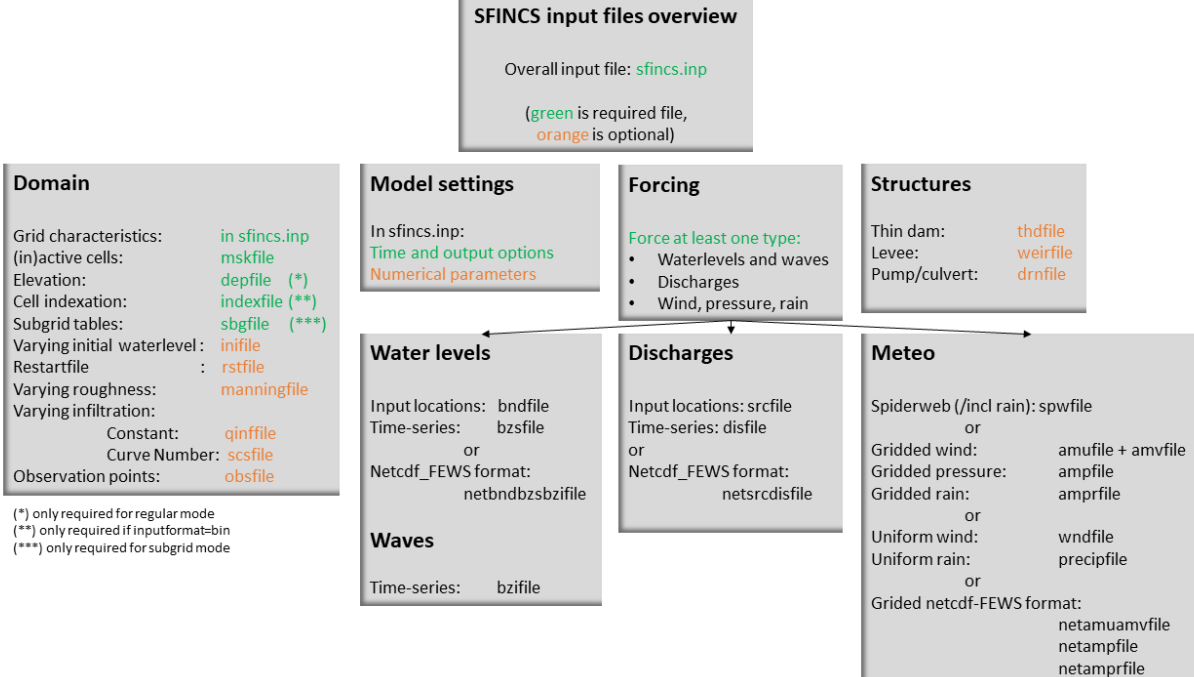

Fig. 1.20: Overview of input file of SFINCS with indication whther they are required or not

## **1.14.1 Domain**

## **sfincs.inp**

#### **description**

General input file of SFINCS describing all model settings, the domain, forcing and structures.

#### **required**

yes

#### **format**

asc

#### **depfile = sfincs.dep**

#### **description**

Elevation (bathymetry and topography) at grid cell centres above a reference level.

#### **units**

m above reference level

### **required**

yes in case of regular mode, no in case of subgrid mode

### **format**

bin or asc

#### **mskfile = sfincs.msk**

#### **description**

This mask indicates for every cell whether it is an inactive cell (msk=0), active cell (msk=1), boundary cell (msk=2) or outflow boundary cell msk=3).

#### **units**

•

### **required**

yes

## **format**

bin or asc

## **indexfile = sfincs.ind**

#### **description**

File describing the indices of active grid cells within the overall grid. Not used by SFINCS with ascii input.

#### **units**

•

## **required**

Only if 'inputformat = bin'

## **format**

bin

## **mskfile = sfincs.msk**

### **description**

This mask indicates for every cell whether it is an inactive cell (msk=0), active cell (msk=1), water level boundary cell (msk=2) or outflow boundary cell msk=3).

#### **units**

•

**required**

yes

**format** bin or asc

**manningfile = sfincs.man**

### **description**

For spatially varying friction values per cell use the manningfile option, with the same grid based input as the depfile using a binary file. Not used by SFINCS in subgrid mode.

#### **units**

 $s/m^{(1/3)}$ 

## **required**

no in case of regular mode, ignored in case of subgrid mode

### **format**

bin

## **qinffile = sfincs.qinf**

#### **description**

For spatially varying constant in time infiltration values per cell use the qinffile option, with the same grid based input as the depfile using a binary file.

## **units**

mm/hr

## **required**

no **format**

bin

#### **scsfile = sfincs.scs**

### **description**

For spatially varying infiltration values per cell using the Curve Number method use the scsfile option, with the same grid based input as the depfile using a binary file.

#### **units**

•

## **required**

no

## **format**

bin

## **sbgfile = sfincs.sbg**

### **description**

File containing subgrid tables, only needed by SFINCS if you want to run your model in the subgrid mode.

## **units**

•

## **required**

Only for running SFINCS in subgrid mode

**format**

bin

## **obsfile = sfincs.obs**

#### **description**

To get output time-series at individual point locations, observations points have to be specified.

#### **units**

m in projected UTM zone

## **required**

no (only if point output is wanted)

**format**

asc

## **crsfile = sfincs.crs**

#### **description**

To get output time-series of discharge through a cross-section, cross\_sections have to be specified.

## **units**

m in projected UTM zone

#### **required**

no (only if cross-section output is wanted)

**format** tekal

**inifile = sfincs.ini**

#### **description**

For spatially varying initial water level per cell, with the same grid based input as the depfile using a **binary file**. In older version this was an ascii file still, not from official release v0.0.1 onwards!

#### **units**

m above reference level

**required** no

**format**

**bin**

#### **rstfile = sfincs.rst**

## **description**

More advanced restartfile that can also contain fluxes and velocities. As produced by SFINCS if dtrstout  $> 0$  OR trstout  $> 0$ . Type of restart - 1: zs, qx, qy, umean and vmean - 2: zs, qx, qy - 3: zs

**units**

•

**required** no

**format** bin

## **1.14.2 Forcing - Water levels and waves**

## **bndfile = sfincs.bnd**

#### **description**

To specify water-level time-series to the boundary cells (msk=2), first the input locations have to be specified in 'sfincs.bnd'.

#### **units**

m in projected UTM zone

#### **required**

Only when specifying water levels and waves.

#### **format**

asc

## **bzsfile = sfincs.bzs**

#### **description**

In the file 'sfincs.bzs' the (slowly varying) water level time-series are specified per input location.

### **units**

m above reference level

#### **required**

Only when specifying water levels.

#### **format**

asc

### **bzifile = sfincs.bzi**

#### **description**

Tn the file 'sfincs.bzi' the quickly varying water level time-series due to incoming waves are specified per input location. Do note that the input timestep should be the same in both the bzs and bzi files!

#### **units**

m around mean water level of bzsfile

#### **required**

Only when specifying waves.

#### **format**

asc

#### **netbndbzsbzifile = sfincs\_netbndbzsbzifile.nc**

#### **description**

To specify all bnd, bzs (and bzi) input in 1 FEWS compatible netcdf input file. Specify either the netcdf version or ascii, not both.

#### **units**

m in projected UTM zone, m above reference level & m around mean water level of bzsfile

### **required**

Only when specifying water levels and waves using netcdf input file.

#### **format**

net

## **1.14.3 Forcing - Discharges**

## **srcfile = sfincs.src**

#### **description**

To specify discharge points, first the input locations have to be specified in 'sfincs.src'.

#### **units**

m in projected UTM zone

### **required**

Only when specifying discharges.

**format**

asc

## **disfile = sfincs.dis**

#### **description**

In the file 'sfincs.dis' the discharge time-series are specified per input location.

#### **units**

 $m^2/3$ 

## **required**

Only when specifying discharges.

#### **format**

asc

#### **netsrcdisfile = sfincs\_netsrcdisfile.nc**

#### **description**

To specify all src & dis input in 1 FEWS compatible netcdf input file. Specify either the netcdf version or ascii, not both.

## **units**

m in projected UTM zone, discharge in m3/s

### **required**

Only when specifying discharges.

#### **format**

net

## **1.14.4 Forcing - Meteo**

### **spwfile = sfincs.spw**

#### **description**

Spiderweb file including wind speed, direction, pressure (and possibly rainfall).

### **units**

coordinates: m in projected UTM zone, data: m/s, wind\_from\_direction in degrees, p\_drop in Pa (and precipitation in mm/hr).

**required**

# no

**format** asc

## **amufile = sfincs.amu**

## **description**

Delft3D-meteo ascii type input of wind speed in x-direction.

#### **units**

coordinates: m in projected UTM zone, data: m/s

#### **required**

no

## **format**

asc

## **amvfile = sfincs.amv**

## **description**

Delft3D-meteo ascii type input of wind speed in y-direction.

#### **units**

coordinates: m in projected UTM zone, data: m/s

#### **required**

no

## **format**

asc

#### **ampfile = sfincs.amp**

#### **description**

Delft3D-meteo ascii type input of atmospheric pressure.

#### **units**

coordinates: m in projected UTM zone, data: Pa

## **required**

no

### **format**

asc

#### **amprfile = sfincs.ampr**

## **description**

Delft3D-meteo ascii type input of precipitation intensity.

## **units**

coordinates: m in projected UTM zone, data: mm/hr

### **required**

no

## **format**

asc

## **wndfile = sfincs.wnd**

#### **description**

Spatially uniform wind

## **units**

wind speed in m/s, wind direction in nautical from where the wind is coming

**required**

no

**format** asc

## **precipfile = sfincs.prcp**

## **description**

Spatially uniform precipitation

### **units**

mm/hr

**required**

no

**format** asc

## **netamuamvfile = sfincs\_netamuamvfile.nc**

#### **description**

FEWS type netcdf meteo input with wind speed in both x-&y-direction in m/s.

### **units**

coordinates: m in projected UTM zone, data: m/s

#### **required**

no

## **format**

net

#### **netampfile = sfincs\_netampfile.nc**

### **description**

FEWS type netcdf meteo input with atmospheric pressure in Pa.

#### **units**

coordinates: m in projected UTM zone, data: Pa

## **required**

no

### **format**

net

#### **netamprfile = sfincs\_netamprfile.nc**

#### **description**

FEWS type netcdf meteo input with precipitation in mm/hr.

#### **units**

coordinates: m in projected UTM zone, data: mm/hr

**required**

## no

**format**

net

## **1.14.5 Structures**

## **thdfile = sfincs.thd**

#### **description**

With a thin dam flow through certain grid cells is completely blocked (i.e. an infinitely high wall).

#### **units**

coordinates: m in projected UTM zone.

**required**

no

**format**

asc

## **weirfile = sfincs.weir**

#### **description**

Weirs are in principle the same as a thin dam, but then with a certain height (levee).

#### **units**

coordinates: m in projected UTM zone, elevation in m above reference level, weir formula coefficient in [-]

**required**

no

## **format**

asc

#### **drnfile = sfincs.drn**

#### **description**

Drainage pumps and culverts are both specified using the same format file, put with a different indication of the type (type=1 is drainage pump, type=2 is culvert).

#### **units**

coordinates: m in projected UTM zone, discharges in m^3/s.

**required**

no

## **format**

asc

# **1.15 Output messages**

## **1.15.1 Interpreting the information on the screen**

When running SFINCS, some information will be written to the screen. This consists of what version was run (number/date not always completely up to date), some files that were read in and the number of active points. After 'Starting computation ...' appears the initialisation phase is finished.

Once '0% complete, Inf s remaining . . . ' appears, the model has actually started computing. The following times the percentual progress % is shown, a rough estimate of the time remaining untill completion of the model run is given.

Once '—Simulation is finished—', your model has run succesfully and is writing away the model output files. Additionaly some information is written to the screen regarding total runtime, time consumption per section, the average
time step, and the maximum occured water depth in the entire computation. If you know the initial water depth, this can give an indication whether the model has encountered instabilities or not. Hereafter SFINCS is closed off, ready to start a new simulation.

Normally SFINCS runs using OpenMP, utilising all computing power of available cores (e.g. all 4). This does not make it efficient to runs multiple SFINCS runs in parallel, it is advised to just run multiple simulations in series.

**Example**

```
----------- Welcome to SFINCS -----------
 @@@@@ @@@@@@@ @@ @@ @@ @@@@ @@@@@
@@@ @@@ @@@@@@@ @@ @@@ @@ @@@@@@@ @@@ @@@
@@@ @@ @@ @@@ @@ @@ @@ @@@
 @@@@@ @@@@@@ @@ @@@@@@ @@ @@@@@
    @@@ @@ @@ @@ @@@ @@ @@ @@@
@@@ @@@ @@ @@ @@ @@ @@@@@@ @@@ @@@
 @@@@@ @@ @@ @@ @ @@@@ @@@@@
-----------------------------------------
Build-Revision: $Rev: v0.0.1-alpha$
Build-Date: $Date: 2022-10-25$
Reading input file ...
Info : Running SFINCS in subgrid mode ...
Reading meteo data ...
Info : Preparing SFINCS grid on regular mesh ...
Reading sfincs.ind ...
Reading sfincs.msk ...
Number of active z points : 4055
Number of active u/v points : 7972
Reading sfincs.sbg ...
Reading water level boundaries ...
Reading observation points ...
Initializing output ...
 ---------- Starting simulation ----------
  0\% complete, - s remaining ...
  5% complete, 0.9 s remaining ...
 10% complete, 0.9 s remaining ...
 15% complete, 0.9 s remaining ...
 20% complete, 0.9 s remaining ...
 25% complete, 0.8 s remaining ...
 30% complete, 0.8 s remaining ...
 35% complete, 0.7 s remaining ...
 40% complete, 0.7 s remaining ...
 45% complete, 0.6 s remaining ...
 50% complete, 0.6 s remaining ...
 55% complete, 0.5 s remaining ...
 60% complete, 0.5 s remaining ...
 65% complete, 0.4 s remaining ...
 70% complete, 0.4 s remaining ...
```
(continues on next page)

(continued from previous page)

```
75% complete, 0.3 s remaining ...
 80% complete, 0.2 s remaining ...
 85% complete, 0.2 s remaining ...
 90% complete, 0.1 s remaining ...
 95% complete, 0.1 s remaining ...
100% complete, 0.0 s remaining ...
Info : Write maximum values of final timestep since t=dtmaxout was not reached
yet...
---------- Simulation finished ----------
             ..............
         ......:@@@@@@@@:......
      ..::::..@@........@@.:::::..
    ..:::::..@@..::..::..@@.::::::..
.::::::..@@............@@.:::::::.
  .::::::..@@..............@@.:::::::.
 .::::::::..@@............@@..::::::::.
.:::::::::...@@.@..@@..@.@@..::::::::::.
.:::::::::...:@@@..@@..@@@:..:::::::::..
 ............@@.@@..@@..@@.@@............
^^^~~^^~~^^@@..............@@^^^~^^^~~^^
.::::::::::@@..............@@.:::::::::.
 .......:.@@.....@.....@....@@.:.......
   .::....@@......@.@@@.@....@@.....::.
.:::~@@.:...:.@@...@@.:.:.@@~::::.
    \ldots::\sim@@@@@@@@@@@@@@@@@@\::......@@@@@@@@@
      ..:~~~~~~~~:.......<sup>:</sup>~~~~~~~:..
         ......................
             ..............
 -----------------------------------------
Total time 1.211Total simulation time : 1.198
Time in input : 0.013
Time in boundaries : 0.042 (3.5%)
Time in momentum : 0.881 (73.5%)
Time in continuity : 0.207 ( 17.3%)
Time in output : 0.055 (4.6%)
Average time step (s) : 22.031
 ---------- Closing off SFINCS -----------
```
## **1.15.2 Possible error messages and possible solutions**

In case the following message is written to the screen, it means that something in the simulation has gone wrong.

Maximum depth of 100.0 m reached!!! Simulation stopped.

This means that a too large water depth has occured somewhere in the domain, indicating that some input is probably not optimal.

Possible problems can be:

- The provided elevation file has very rapid changes in elevation, that locally lead to large water level gradients and fluxes. Possible solution: locally smooth the elevation data and provide this as a new depfile
- In general the internal timesteps of SFINCS might be too large. Possible solution: reduce timesteps by supplying a lower value of alpha (e.g. 0.5) or set a low enough value of 'dtmax'.
- Sometimes a simulation might contain too large water depths are start in too deep water. This can potentially create problems as SFINCS is intented as a shallow water model.
- When only forcing discharges in a for the rest entirely dry domain, the initial time steps can be too coarse to account for the needed timesteps when the discharge starts to flow. Possible solution: Make sure that part of the river/domain initially has water (limiting the time step) by specifying either 'zsini' or an 'inifile'.
- When forcing waves, the bzifile time-series might contain too rapid changes in water level, the internal timesteps of SFINCS are too large. Possible solution: reduce timesteps by supplying a lower value of alpha (e.g. 0.5).
- **Tip to check your model**: specify netcdf output and load in the sfincs\_map.nc file (e.g. Quickplot, Panoply, Matlab, Python) and have a look at the variables 'zb' and 'msk'. Then you can see how SFINCS has interpreted the prodivided depfile and mskfile. Does map plots of these variables look weird? Probably something in your input file is not entirely correct!

Besides model instabilities, other recurring problems might be:

• A specified (forcing) file/parameters is not read in > check whether you specified the name (e.g. netamuamvfile = netamuamv.nc ) with **ONLY SPACES** in between the keyword and argument. SFINCS does not interpret a mixture of spaces and tabs well. This may cause a file or parameter to be read in as 'none', whereafter this is not used in the model simulation as wanted.

# **1.16 Output description**

## **1.16.1 Parameters netcdf file global (sfincs\_map.nc)**

In case of netcdf output, the given parameters mean the following:

**x**

```
description
```
x coordinate of cell centers in projected reference system

**standard\_name**

projection\_x\_coordinate

**units**

m in projected reference system

**y**

**description**

y coordinate of cell centers in projected reference system

## **standard\_name**

projection\_y\_coordinate

### **units**

m in projected reference system

## **edge\_x**

## **description**

x coordinate of cell corners in projected reference system

## **standard\_name**

projection\_x\_coordinate

### **units**

m in projected reference system

## **edge\_y**

## **description**

y coordinate of cell corners in projected reference system

### **standard\_name**

projection\_y\_coordinate

## **units**

m in projected reference system

## **zb**

### **description**

Bed level elevation (in case of subgrid version of SFINCS, this elevation is not used in the model but the sbgfile with subgrid tables is used instead).

**standard\_name** altitude

**units**

m above reference level

## **msk**

**description** Time-step global map output.

**standard\_name** land\_binary\_mask

### **units**

•

## **time**

**description** Time of global map output.

**standard\_name**

time

## **units**

seconds since 'tref'

**zs**

### **description**

Instantaneous water level per 'dtout' timestep, corresponding with netcdf variable 'time'.

## **standard\_name**

sea\_surface\_height\_above\_mean\_sea\_level

### **units**

m above reference level

## **h**

### **description**

Instantaneous water depth per 'dtout' timestep, corresponding with netcdf variable 'time'.

### **standard\_name**

depth

### **units**

m

## **timemax**

### **description**

Time of global map output per 'dtmaxout' timestep.

**standard\_name**

# time

## **units**

seconds since 'tref'

#### **zsmax**

### **description**

Maximum water level per 'dtmaxout' timestep, only given if dtmaxout>0, corresponding with netcdf variable 'timemax'.

### **standard\_name**

maximum of sea\_surface\_height\_above\_mean\_sea\_level

### **units**

m above reference level

## **cuminf**

## **description**

Cumulative infiltration depth over whole simulation.

## **units**

m

## **cumprcp**

### **description**

Cumulative precipitation depth over whole simulation.

## **units**

m

## **inp**

### **description**

Copy of all the supplied input to SFINCS from 'sfincs.inp'.

**units**

•

## **total\_runtime**

## **description**

Total model runtime in seconds, as displayed by SFINCS to the screen.

**units**

s

**average\_dt**

### **description**

Model average timestep in seconds, as displayed by SFINCS to the screen.

**units**

# s

## **1.16.2 Parameters netcdf file observation points (sfincs\_his.nc)**

This file is only created if observation points are supplied in the 'obsfile'.

## **point\_x**

```
description
    x coordinate of interpreted observation points in projected reference system
```
## **standard\_name**

projection\_x\_coordinate

### **units**

m in projected reference system

## **point\_y**

**description**

y coordinate of interpreted observation points in projected reference system

## **standard\_name**

projection\_y\_coordinate

### **units**

m in projected reference system

## **station\_x**

## **description**

x coordinate of specified observation points in projected reference system

## **standard\_name**

projection\_x\_coordinate

### **units**

m in projected reference system

### **station\_y**

### **description**

y coordinate of specified observation points in projected reference system

### **standard\_name**

projection\_y\_coordinate

## **units**

m in projected reference system

### **point\_zb**

**description**

Bed level elevation of observation points.

## **standard\_name**

altitude

## **units**

m above reference level

### **time**

**description** Time of his output.

**standard\_name**

#### time

**units**

seconds since 'tref'

## **point\_zs**

### **description**

Instantaneous water level per 'dthisout' timestep of observation points, corresponding with netcdf variable 'time'.

### **standard\_name**

sea\_surface\_height\_above\_mean\_sea\_level

## **units**

m above reference level

### **point\_h**

## **description**

Instantaneous water depth per 'dthisout' timestep of observation points, corresponding with netcdf variable 'time'.

### **standard\_name**

point\_h

### **units**

m

### **point\_prcp**

#### **description**

Instantaneous precipitation rate 'dthisout' timestep, corresponding with netcdf variable 'time'.

### **standard\_name**

sea\_surface\_height\_above\_mean\_sea\_level

## **units**

m above reference level

### **point\_qinf**

## **description**

Instantaneous infiltration rate per 'dthisout' timestep, corresponding with netcdf variable 'time'.

## **standard\_name**

point\_qinf

**units**

m

## **crosssection\_discharge**

## **description**

Discharge through cross-section per 'dthisout' timestep, corresponding with netcdf variable 'time'.

## **standard\_name**

discharge

**units**

m3/s